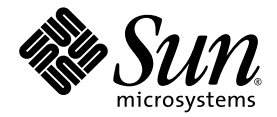

# Sun™ XVR-600 그래픽 가속기 설치 및 사용 설명서

Sun Microsystems, Inc. www.sun.com

부품 번호: 817-3193-10 2003년 9월, 개정판 A

본 설명서에 대한 의견은 http://www.sun.com/hwdocs/feedback으로 보내주십시오.

Copyright 2003 Sun Microsystems, Inc., 4150 Network Circle, Santa Clara, California 95054, U.S.A. 모든 권리는 저작권자의 소유입니다.

Sun Microsystems, Inc.는 본 설명서에서 설명하는 제품에 구현된 기술과 관련한 지적 재산권을 보유합니다. 특히 이러한 지적 재산권에는 http://www.sun.com/patents에 나열된 하나 이상의 미국 특허와 미국 및 기타 국가에서의 하나 이상의 추가 특허 또는 출원 중인 제품이 포함될 수 있습니다.

본 제품 또는 설명서는 사용, 복사, 배포 및 역컴파일을 제한하는 라이센스 하에서 배포됩니다. 본 제품 또는 설명서의 어떠한 부분도 Sun 및 Sun 소속 라이센스 부여자(있는 경우)의 사전 서면 승인 없이는 어떠한 형태나 수단으로도 재생산할 수 없습니다.

글꼴 기술을 포함한 타사 소프트웨어는 저작권이 등록되었으며 Sun 공급업체로부터 라이센스를 취득한 것입니다.

본 제품의 일부는 Berkeley BSD 시스템일 수 있으며 University of California로부터 라이센스를 취득했습니다. UNIX는 X/Open Company, Ltd. 를 통해 독점적 라이센스를 취득한 미국 및 기타 국가의 등록 상표입니다.

Sun, Sun Microsystems, Sun 로고, docs.sun.com, Sun Blade, Sun Fire 및 Solaris는 미국 및 기타 국가에서 Sun Microsystems, Inc.의 상표 또는 등록 상표입니다.

모든 SPARC 상표는 라이센스 하에서 사용되며 미국 및 기타 국가에서 SPARC International, Inc.의 상표 또는 등록 상표입니다. SPARC 상표가 부착된 제품은 Sun Microsystems, Inc.가 개발한 아키텍처를 기반으로 합니다.

OPEN LOOK 및 Sun™ Graphical User Interface는 Sun Microsystems, Inc.가 해당 사용자 및 라이센스 피부여자를 위해 개발했습니다. Sun은 컴퓨터 업계에서 시각적 또는 그래픽 사용자 인터페이스 개념을 연구하고 개발하는데 있어 Xerox의 선구자적 업적을 인정합니다. Sun은 Xerox Graphical User Interface에 대한 Xerox의 비독점적 라이센스를 보유하고 있으며 이 라이센스는 OPEN LOOK GUI를 구현하거나 그 외의 경우 Sun의 서면 라이센스 계약을 준수하는 Sun의 라이센스 피부여자를 포괄합니다. OpenGL은 Silicon Graphics, Inc.의 등록 상표입니다.

본 설명서는 "있는 그대로" 제공되며 상업성, 특정 목적에 대한 적합성, 비침해성에 대한 모든 암시적 보증을 포함하여 모든 명시적 또는 묵시적 조건과 표현 및 보증에 대해 책임을 지지 않습니다. 이러한 보증 부인은 법적으로 허용된 범위 내에서만 적용됩니다.

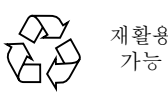

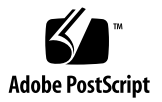

목차

[머리말](#page-10-0) **xi**

## **1. [Sun XVR-600](#page-14-0)** 그래픽 가속기 개요 **1** 설치 [키트](#page-14-1) 1 [Sun XVR-600](#page-15-0) 그래픽 가속기 개요 2 [기능](#page-16-0) 3 추가 [기능](#page-17-0) 4 설치 [순서](#page-18-0) 5 [비디오](#page-18-1) 형식 5 현장 교체 가능 장치[\(FRU\)](#page-20-0) 정보 보기 7 기술 [지원](#page-21-0) 8

#### **2. [Sun XVR-600](#page-22-0)** 그래픽 가속기 소프트웨어 설치 **9**

[소프트웨어](#page-22-1) 요구사항 9 [Sun XVR-600](#page-23-0) 그래픽 가속기 소프트웨어 패키지 10 [소프트웨어](#page-24-0) 패키지 위치 11 [소프트웨어](#page-24-1) 패키지 11 [소프트웨어](#page-24-2) 패치 11

Solaris용 [Sun OpenGL](#page-25-0) 소프트웨어 12 [소프트웨어](#page-25-1) 패키지 위치 12 Solaris용 [Sun OpenGL](#page-25-2) 패치 12 Solaris용 [Sun OpenGL](#page-26-0) 소프트웨어 패키지 이름 13 [소프트웨어](#page-27-0) 설치 14 [소프트웨어](#page-30-0) 제거 17 매뉴얼 [페이지](#page-31-0) 18 컬러맵 [플래시](#page-32-0) 방지 19 [-defdepth 24](#page-32-1) 옵션 사용 19 [-fake8](#page-33-0) 옵션 사용 20

#### **3. [Sun XVR-600](#page-34-0)** 그래픽 가속기 하드웨어 설치 **21**

[설치하기](#page-34-1) 전에 21 [시스템](#page-35-0) 구성 22 [하드웨어](#page-35-1) 설치 22 모니터 [케이블](#page-36-0) 23 모니터 화면 [해상도](#page-36-1) 변경 23

#### **4.** 다중 [프레임](#page-38-0) 버퍼 구성 **25**

[Xservers](#page-38-1) 파일을 통한 다중 프레임 버퍼 구성 25 [Xinerama 2](#page-39-0)6

[Xinerama](#page-39-1) 사용 26 [Xinerama](#page-40-0) 사용시 제한 사항 27

#### **5. [Sun XVR-600](#page-42-0)** 그래픽 가속기 기능 사용 **29**

동적 멀티샘플링 [앤티앨리어싱](#page-42-1) 29

모든 Solaris용 [Sun OpenGL](#page-43-0) 응용 프로그램에서 멀티샘플링 활성화 30 기본 색 [농도](#page-44-0) 31

장치 [구성](#page-45-0) 확인 32

## **6. [Sun XVR-600](#page-48-0)** 그래픽 가속기 프레임록 **35** [Sun XVR-600](#page-48-1) 그래픽 가속기 프레임록 시스템 35 프레임록을 위한 [Sun XVR-600](#page-49-0) 그래픽 가속기 구성 36 프레임록 케이블 [어셈블리](#page-51-0) 38 프레임록 케이블 [어셈블리](#page-52-0) 연결 39

#### **A.** 기본 콘솔 [디스플레이](#page-54-0) 설정 **41**

**B. [Sun XVR-600](#page-58-0)** 그래픽 가속기 사양 **45** I/O [포트](#page-58-1) 사양 45 DVI [비디오](#page-59-0) 출력 포트 46 [스테레오](#page-61-0) 출력 포트 48

[색인](#page-62-0) **49**

그림

- [그림](#page-15-1) 1-1 Sun XVR-600 그래픽 가속기 2
- [그림](#page-16-1) 1-2 Sun XVR-600 그래픽 가속기 백플레이트 I/O 포트 3
- [그림](#page-51-1) 6-1 프레임록 케이블 어셈블리 38
- [그림](#page-53-0) 6-2 Sun XVR-600 그래픽 가속기 및 프레임록 케이블 어셈블리 40
- [그림](#page-58-2) B-1 Sun XVR-600 그래픽 가속기 I/O 커넥터 45
- [그림](#page-59-1) B-2 Sun XVR-600 그래픽 가속기 DVI 커넥터 46
- [그림](#page-61-1) B-3 Sun XVR-600 그래픽 가속기 7핀 DIN 소켓 스테레오 커넥터 48

## 표

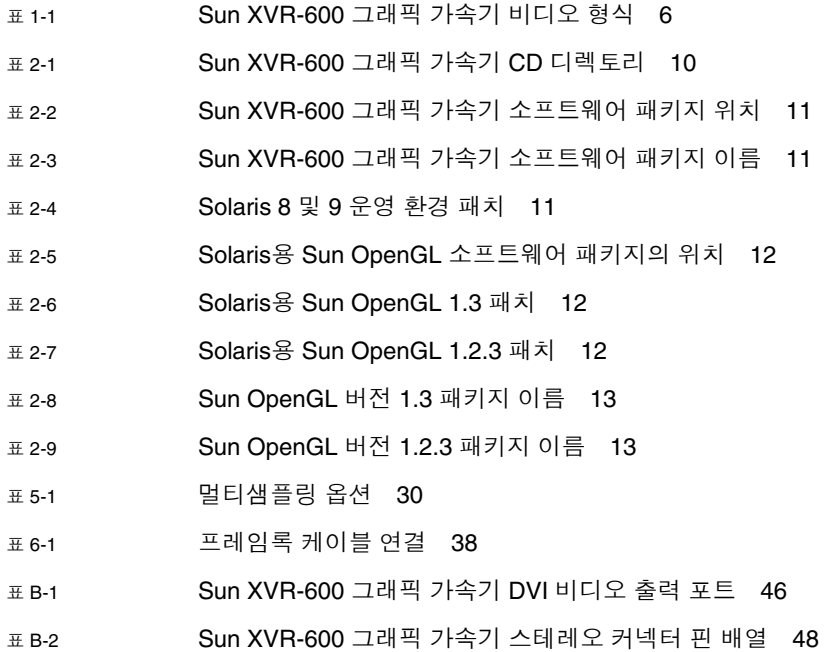

## <span id="page-10-0"></span>머리말

본 설명서에는 Sun 시스템에 Sun™ XVR-600 그래픽 가속기를 설치하는 방법이 들어 있습니다.

## 본 설명서의 구성

1[장](#page-14-2)에서는 Sun XVR-600 그래픽 가속기 제품에 대한 개요와 제품의 특징 및 비디오 형식에 대해 소개합니다.

2[장](#page-22-2)에서는 Sun XVR-600 그래픽 가속기 소프트웨어를 설치하는 방법을 설명합니다.

3[장](#page-34-2)에서는 Sun XVR-600 그래픽 가속기 하드웨어를 설치하는 방법을 설명합니다.

4[장](#page-38-2)에서는 1개 이상의 프레임 버퍼를 실행하기 위해 Xservers 구성 파일을 수정하는 방법과 Xinerama를 사용하여 다중 프레임 버퍼를 구성하는 방법을 설명합니다.

5[장](#page-42-2)에서는 Sun XVR-600 그래픽 가속기의 기능에 대해 설명합니다.

6[장](#page-48-2)에서는 다중 Sun XVR-600 그래픽 가속기를 프레임록하는 방법을 설명합니다.

[부록](#page-54-1) A에서는 Sun XVR-600 그래픽 가속기를 기본 모니터 콘솔 디스플레이로 설정하는 방법을 설명합니다.

[부록](#page-58-3) B에는 Sun XVR-600 그래픽 가속기의 I/O 포트 사양이 나와 있습니다.

## UNIX 명령 사용

이 설명서에는 시스템 종료, 시스템 부팅 및 장치 구성과 같은 기본 UNIX® 명령 및 절차에 대한 정보는 나와 있지 않습니다. 이러한 정보는 다음을 참조하십시오.

- 시스템과 함께 제공된 소프트웨어 설명서
- 다음을 통해 제공되는 Solaris™ 운영 환경 설명서

http://docs.sun.com

## 활자체 규약

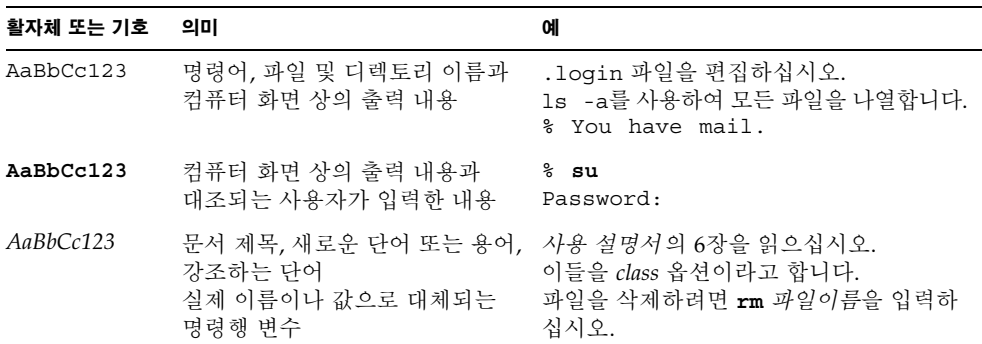

쉘 프롬프트

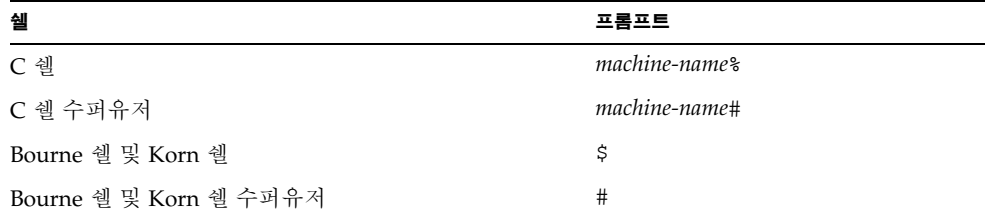

## Sun 설명서 액세스

다음을 통해서 Sun에서 제공하는 다양한 설명서를 보거나 인쇄 또는 구입할 수 있습니다.

http://www.sun.com/documentation

# Sun 기술 지원 문의

본 제품과 관련하여 설명서에 나와 있지 않은 기술적 의문 사항은 다음을 참조하십시오. http://www.sun.com/service/contacting

# 고객 의견

Sun은 설명서의 개선을 위해 항상 노력하고 있으며, 고객의 의견 및 제안을 언제나 환영합니다. 의견이 있으시면 다음 주소로 전자 메일을 보내 주십시오.

http://www.sun.com/hwdocs/feedback

보내실 때는 다음과 같이 해당 설명서의 제목과 부품 번호를 표기해 주십시오.

*Sun XVR-600* 그래픽 가속기 설치 및 사용 설명서, 부품 번호: 817-3193-10

# <span id="page-14-2"></span><span id="page-14-0"></span>Sun XVR-600 그래픽 가속기 개요

- <span id="page-14-3"></span>이 장에서는 Sun XVR-600 그래픽 가속기의 개요를 소개합니다.
- 1[페이지의](#page-14-1) "설치 키트"
- 2페이지의 ["Sun XVR-600](#page-15-0) 그래픽 가속기 개요"
- 5[페이지의](#page-18-0) "설치 순서"
- 5[페이지의](#page-18-1) "비디오 형식"
- 8[페이지의](#page-21-0) "기술 지원"
- 7[페이지의](#page-20-0) "혁장 교체 가능 장치(FRU) 정보 보기"

Sun XVR-600 그래픽 가속기 지원 시스템은 다음을 참조하십시오.

http://www.sun.com/desktop/products/graphics/xvr600/

## <span id="page-14-1"></span>설치 키트

<span id="page-14-4"></span>Sun XVR-600 그래픽 가속기 설치 키트에는 다음이 포함되어 있습니다.

- Sun XVR-600 그래픽 가속기(하드웨어)
- Sun XVR-600 그래픽 가속기 소프트웨어(CD-ROM)
- DVI-I 대 13W3 모니터 케이블
- 정전기 방지 손목 띠
- Sun XVR-600 그래픽 가속기 설치 및 사용 설명서(본 설명서)

필요한 경우 프레임록 케이블을 주문하려면 6[장을](#page-48-2) 참조하십시오.

# <span id="page-15-0"></span>Sun XVR-600 그래픽 가속기 개요

Sun XVR-600 그래픽 가속기 지원 시스템은 다음을 참조하십시오.

http://www.sun.com/desktop/products/graphics/xvr600/

<span id="page-15-2"></span>Sun XVR-600 그래픽 가속기는 고해상도 및 고성능 PCI 3D 그래픽을 제공하는 PCI 기반 의 그래픽 가속기입니다. Sun XVR-600 가속기는 텍스처 메모리, PCI 66/33MHz 64비트 인터페이스 및 DVI-I 비디오 출력 기능이 있습니다. Sun XVR-600 그래픽 가속기는 1개의 PCI 슬롯에 설치됩니다.

[그림](#page-15-1) 1-1에 Sun XVR-600 그래픽 가속기가 나와 있습니다.

<span id="page-15-1"></span>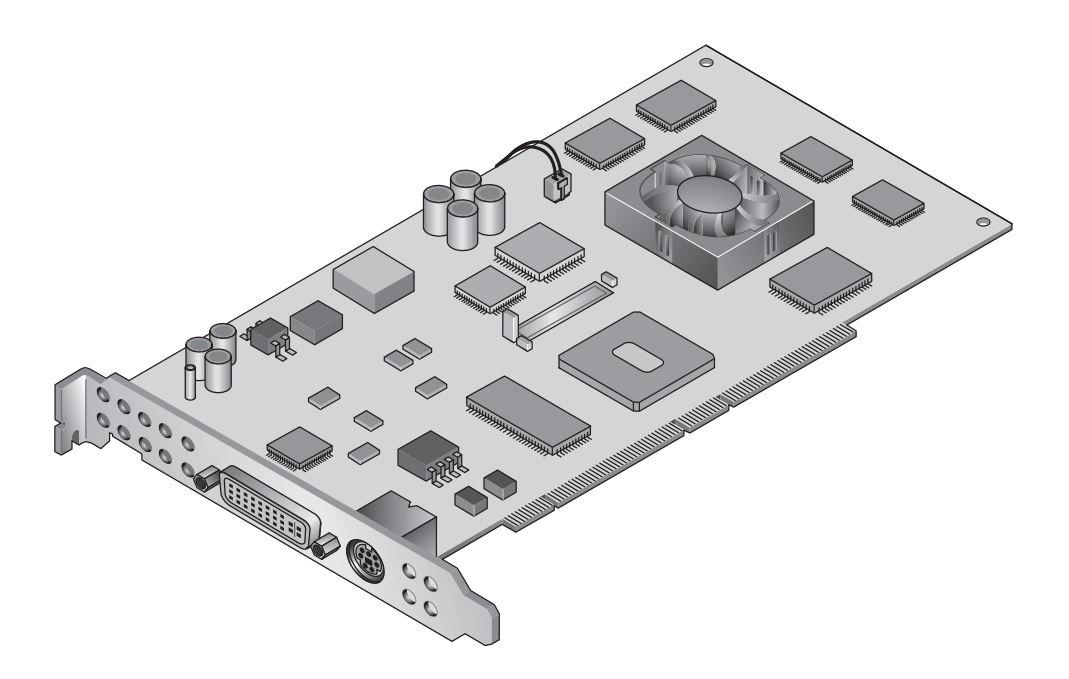

그림 **1-1** Sun XVR-600 그래픽 가속기

[그림](#page-16-1) 1-2는 Sun XVR-600 그래픽 가속기 I/O 백플레이트입니다.

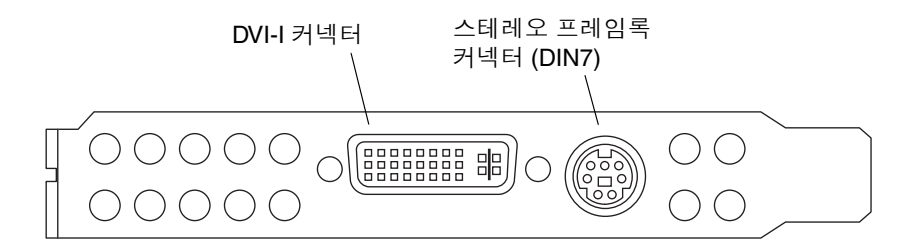

<span id="page-16-2"></span><span id="page-16-1"></span>그림 **1-2** Sun XVR-600 그래픽 가속기 백플레이트 I/O 포트

### <span id="page-16-3"></span><span id="page-16-0"></span>기능

- <span id="page-16-4"></span>■ 32Mbyte의 DDR 디스플레이 리스트 메모리
- 32Mbyte의 텍스처 메모리
- 64Mbyte의 프레임 버퍼 메모리
- 10비트 감마 수정
- 24비트 색상에서 최대 2048 × 1536 × 40Hz의 해상도
- 1920 × 1200 화면 지원
- 1280 × 1024 스테레오 화면 지워
- 하드웨어 커서
- 입체시 지원(프레임 연속)
- 스테레오 출력
- 쌍방향 통신을 위한 데이터 채널 표시(DDC) 모니터 지원
- 모니터 절전 모드 실행을 위한 전력 관리 신호 표시(DPMS)
- PCI 버스에 대한 전기능 고속 DMA 지원
- PCI 66/33MHz 64비트 인터페이스
- 단일 워크스테이션에서 다중 카드를 사용한 멀티화면 지원
- 외부 시간 자원에 비디오 시간 프레임록 지원
- 다중 카드의 프레임록을 위한 다중 보기 기능
- 두 개의 비디오 참조표
- DVI-I 비디오 출력

## <span id="page-17-0"></span>추가 기능

- <span id="page-17-1"></span>■ 기하 가속기
	- 최고 좌표 및 일반 좌표의 모델 보기 모형 변형
	- 텍스처 좌표의 텍스처 모형 변형
	- 최대 32개의 광원으로 전체 조명 계산
	- $\blacksquare$  최대 6개의 사용자 클립 평면
	- 원근감 변형
	- 관점 변형
	- 오려낸 볼륨 보기
- OpenGL 실행(Sun OpenGL<sup>®</sup> 1.3 및 Solaris용 1.2.3 지원)
	- 큐브 매핑
	- 점(2D, 3D, 광역)
	- 벡터(2D와 3D 선, 가는 선; 광역, 점각)
	- 다각형(삼각형, 가는 삼각형, 사각형, 가는 사각형, 다각형, 점/선 다각형 모드)
	- 독립 점, 벡터, 다각형
	- 이미지 지원(배수 형식, 줌, 쌍일차 스케일링, 색상 모형, 색상표)
	- 알파 연산
	- 가위질
	- 윈도우 잘라내기
	- 마스킹
	- 흩뿌리기(선형, 지수, 지수2, 사용자 정의)
	- 텍스처 매핑(점, 쌍일차, 삼선, 복수 내부 유형)
	- 스텐실 작용
	- 디더링
	- 다수 집합 혼합 작용
	- 고속 윈도우 지우기
	- 고속 윈도우 모드 이중 버퍼링
	- 연속 프레임 스테레오 지원
- OpenGL의 광범위한 지원
	- 픽셀 버퍼, 색상표, 색상 모형과 같은 이미지 확장
	- 혼합 색상, 최대/최소 혼합, 혼합 기능 분리와 같은 혼합 확장
	- 텍스처 확장(가장자리 조임, 경계선 조임, LOD 조임, 밉맴 생성)
	- 텍스처 색상표
	- 텍스처 후 반사
	- 스텐실 작용 감싸기

<span id="page-18-2"></span>설치 순서

<span id="page-18-0"></span>

주의 **–** Sun XVR-600 그래픽 가속기는 핫 스왑을 지원하지 않습니다.

참고 **–** Sun XVR-600 그래픽 가속기는 시스템의 66MHz PCI 버스 커넥터 슬롯에 설치되었을 때 최적으로 작동합니다(66MHz PCI 버스 슬롯이 있는 시스템에 해당).

- <span id="page-18-5"></span>1. Sun XVR-600 그래픽 가속기 소프트웨어를 설치합니다(2[장](#page-22-2)).
- 2. 시스템을 종료합니다.
- 3. Sun XVR-600 그래픽 가속기 하드웨어를 설치하고(3[장](#page-34-2)) 재구성을 위해 시스템의 전원을 켜고 재부팅합니다(boot -r).
- 4. 필요한 경우, Xservers 구성 파일을 수정합니다(4[장](#page-38-2)).

# <span id="page-18-1"></span>비디오 형식

<span id="page-18-6"></span><span id="page-18-4"></span>표 [1-1](#page-19-0)은 Sun XVR-600 그래픽 가속기에 지원되는 비디오 형식 목록입니다.

● 시스템의 모든 그래픽 장치 목록을 보려면 다음 명령을 입력하십시오**.**

<span id="page-18-3"></span>host% **fbconfig -list**

이 시스템 출력은 나열된 그래픽 장치 목록의 예입니다.

Device-Filename Specific Config Program --------------- ----------------------- /dev/fbs/jfb0 SUNWjfb config

● 디스플레이 장치에서 사용할 수 있는 해상도 목록을 보려면 다음 명령을 입력하십시오**.**

host% **fbconfig -dev jfb0 -res \?**

<span id="page-19-2"></span>표 [1-1](#page-19-0)에는 또한 해당 비디오 형식에 대한 정적 멀티샘플링 크기도 나와 있습니다(*SPP*는 픽셀당 샘플의 약자).

| 디스플레이<br>해상도       | 수직 재생률          | 동기화 표준      | 가로 세로<br>비율 형식 | 최대 SPP<br>단일 화면 수 |
|--------------------|-----------------|-------------|----------------|-------------------|
| $2048 \times 1536$ | 40 Hz           | Sun         | 16:10          | $\mathbf{1}$      |
| $1920 \times 1200$ | 60, 70, 75 Hz   | Sun         | 16:10          | $\mathbf{1}$      |
| $1920 \times 1200$ | 60 240 Hz       | Sun         | 16:10          | $\mathbf{1}$      |
| $1920 \times 1080$ | 72 Hz           | Sun         | 16:9           | $\mathbf{1}$      |
| $1792 \times 1344$ | 75 Hz           | <b>VESA</b> | 4:3            | $\mathbf{1}$      |
| $1600 \times 1280$ | 76 Hz           | Sun         | 5:4            | $\mathbf{1}$      |
| $1600 \times 1200$ | 60,75 Hz        | <b>VESA</b> | 4:3            | $\mathbf{1}$      |
| $1600 \times 1000$ | 66,76 Hz        | Sun         | 16:10          | $\mathbf{1}$      |
| $1440 \times 900$  | 76 Hz           | Sun         | 16:10          | $\mathbf{1}$      |
| $1280 \times 1024$ | $60, 75, 85$ Hz | <b>VESA</b> | 5:4            | $\overline{2}$    |
| $1280 \times 1024$ | 67,76 Hz        | Sun         | 5:4            | 2                 |
| $1280 \times 1024$ | 112 Hz          | Sun-Stereo  | 5:4            | $\mathbf{1}$      |
| $1280 \times 800$  | 112 Hz          | Sun-Stereo  | 16:10          | $\mathbf{1}$      |
| $1280 \times 800$  | 76 Hz           | Sun         | 16:10          | 2                 |
| $1152 \times 900$  | 66,76 Hz        | Sun         | 5:4            | $\mathbf{1}$      |
| $1152 \times 900$  | 120 Hz          | Sun-Stereo  | 5:4            | $\mathbf{1}$      |
| $1024\times800$    | 84 Hz           | Sun         | 5:4            | $\overline{2}$    |
| $1024 \times 768$  | 75 Hz           | <b>VESA</b> | 4:3            | $\overline{2}$    |
| $1024 \times 768$  | 60, 70, 77 Hz   | Sun         | 4:3            | $\overline{2}$    |
| $960 \times 680$   | 108, 112 Hz     | Sun-Stereo  | 7:5            | $\overline{2}$    |
| $800 \times 600$   | 75              | <b>VESA</b> | 4:3            | $\overline{4}$    |
| $640 \times 480$   | 60 Hz           | <b>VESA</b> | 4:3            | 8                 |

<span id="page-19-1"></span><span id="page-19-0"></span><sup>표</sup> **1-1** Sun XVR-600 그래픽 가속기 비디오 형식

# <span id="page-20-0"></span>현장 교체 가능 장치(FRU) 정보 보기

<span id="page-20-1"></span>fbconfig를 사용하면 Sun XVR-600 그래픽 가속기 하위 구성 요소 버전과 기타 데이터를 확인할 수 있습니다.

● **FRU ID(field replaceable unit identifier)** 정보를 확인하려면 다음 명령을 입력하십시오**.**

```
host% fbconfig -dev jfb0 -prconf
--- Hardware Configuration for /dev/fbs/jfb0 ---
Type: XVR-600 
Sun Serial Number: 3753153400011
Hardware Revision: -01 rev50
Manufacture Date: Tue Sep 30 13:15:52 2003
PROM Information: @(#)xvr600.fth 1.5 03/05/09 SMI
Monitor/Resolution Information: 
   EDID Data: Available - EDID version 1 revision 3 
   Monitor type: Sun P/N 365-16981 S/N 02190012336 
   Current resolution setting: 1920x1200x60 
   Monitor possible resolutions: 1024x768x60, 1024x768x70, 1024x768x75, 
   1152x900x66, 1280x1024x60, 1280x1024x75, 1280x1024x76, 640x480x60, 
   1920x1200x60, 1920x1200x60_240T, 1600x1200x60, 800x600x75, 
   1920x1080x60 
Framelock Configuration: 
   Slave Mode: Disabled 
Memory Information: 
   Total Video Memory: 67108864 
   Video Memory Used: 20971520 
   Total Texture Memory: 33554432 
   Texture Memory Used: 0 
   Total Display List Memory: 33554432
```
# <span id="page-21-0"></span>기술 지원

<span id="page-21-1"></span>본 설명서에 나와 있지 않은Sun XVR-600 그래픽 가속기와 관련된 지원 및 기타 정보는 http://www.sun.com/service/online에서 지원 서비스를 참조하십시오.

최신 버전의 설치 설명서를 보려면, http://www.sun.com/documentation을 참조하십시오.

최신 소프트웨어 패치는 http://sunsolve.sun.com을 참조하십시오.

# <span id="page-22-2"></span><span id="page-22-0"></span>Sun XVR-600 그래픽 가속기 소프트웨어 설치

<span id="page-22-3"></span>이 장에서는 Sun XVR-600 그래픽 가속기 소프트웨어 설치에 대해 설명합니다.

- 9페이지의 "[소프트웨어](#page-22-1) 요구사항"
- 10페이지의 ["Sun XVR-600](#page-23-0) 그래픽 가속기 소프트웨어 패키지"
- 14페이지의 "[소프트웨어](#page-27-0) 설치"
- 17페이지의 "[소프트웨어](#page-30-0) 제거"
- 18[페이지의](#page-31-0) "매뉴얼 페이지"
- 19[페이지의](#page-32-0) "컬러맵 플래시 방지"

## <span id="page-22-1"></span>소프트웨어 요구사항

<span id="page-22-4"></span>Sun XVR-600 그래픽 가속기 소프트웨어를 설치하려면 Solaris 8 2/02 및 Solaris 9 운영 환경 또는 그 이상 버전의 운영 환경이 시스템에 설치되어 있어야 합니다.

- 1.5MB의 여유 디스크 공간 Sun XVR-600 그래픽 가속기 Solaris 시스템 소프트웨어 설치
- 65-110MB의 디스크 공간 Solaris용 Sun OpenGL에 사용(64비트 Solaris용 Sun OpenGL이 설치되어 있는 경우 최대 110 MB)

참고 **–** 시스템에 Solaris 8 2/02 운영 환경이 설치되어 있지 않은 경우에는 이를 설치하 거나 Solaris 9 운영 환경과 같은 호환 버전을 설치해야 합니다. 설치에 대한 자세한 내용은 기본 Solaris 설치 설명서를 참조하십시오.

Solaris용 Sun OpenGL의 업데이트 버전은 다음 사이트에서 얻으실 수 있습니다.

http://www.sun.com/software/graphics/OpenGL/

## <span id="page-23-0"></span>Sun XVR-600 그래픽 가속기 소프트웨어 패키지

<span id="page-23-4"></span>Sun XVR-600 그래픽 가속기 설치 키트와 함께 제공되는 CD-ROM에서 해당 Solaris 운영 환경에 필요한 소프트웨어 패키지를 설치하십시오. 표 [2-1](#page-23-1)은 Sun XVR-600 그래픽 가속기 CD의 디렉토리 목록입니다.

<span id="page-23-3"></span><span id="page-23-2"></span>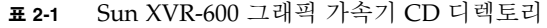

<span id="page-23-1"></span>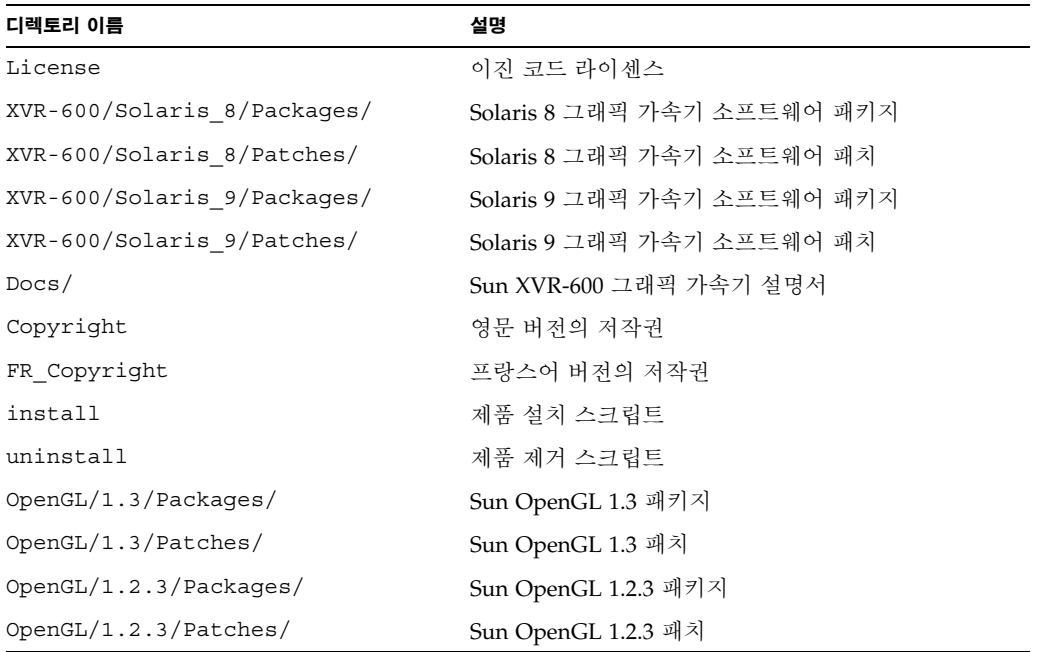

## <span id="page-24-0"></span>소프트웨어 패키지 위치

<span id="page-24-6"></span>Sun XVR-600 그래픽 가속기 소프트웨어 패키지는 표 [2-2](#page-24-3)의 디렉토리에 들어 있습니다. CD가 마운트되어 있지 않은 경우 해당 경로는 /cdrom/XVR-600/입니다.

<span id="page-24-3"></span><sup>표</sup> **2-2** Sun XVR-600 그래픽 가속기 소프트웨어 패키지 위치

| 소프트웨어 패키지       | 디렉토리 위치                                  |
|-----------------|------------------------------------------|
| Solaris 8 소프트웨어 | /cdrom/cdrom0/XVR-600/Solaris 8/Packages |
| Solaris 9 소프트웨어 | /cdrom/cdrom0/XVR-600/Solaris 9/Packages |

### <span id="page-24-1"></span>소프트웨어 패키지

<span id="page-24-7"></span>표 [2-3](#page-24-4)에 Sun XVR-600 그래픽 가속기 소프트웨어 패키지의 이름과 그에 대한 설명이 들어 있습니다.

<span id="page-24-4"></span><sup>표</sup> **2-3** Sun XVR-600 그래픽 가속기 소프트웨어 패키지 이름

| 패키지 이름    | 설명                                                            |
|-----------|---------------------------------------------------------------|
| SUNWifbcf | Sun XVR-600 및 XVR-1200 그래픽 구성 소프트웨어                           |
| SUNWifbmn | Sun XVR-600 및 XVR-1200 그래픽 매뉴얼 페이지                            |
| SUNWifbr  | Sun XVR-600 및 XVR-1200 그래픽 시스템 소프트웨어(루트)                      |
| SUNWifbw  | Sun XVR-600 및 XVR-1200 그래픽 윈도우 시스템 지원                         |
|           | SUNWjfbx.u Sun XVR-600 및 XVR-1200 그래픽 시스템 소프트웨어/장치 드라이버(64비트) |

<span id="page-24-2"></span>소프트웨어 패치

표 [2-4](#page-24-5)는 Solaris 운영 환경에 필요한 패치 목록입니다.

<span id="page-24-5"></span><sup>표</sup> **2-4** Solaris 8 및 9 운영 환경 패치

| 패치           | 위치                                      |
|--------------|-----------------------------------------|
| 114554-09 이상 | /cdrom/cdrom0/XVR-600/Solaris 8/Patches |
| 114555-09 이상 | /cdrom/cdrom0/XVR-600/Solaris 9/Patches |

## <span id="page-25-0"></span>Solaris용 Sun OpenGL 소프트웨어

<span id="page-25-7"></span>Sun XVR-600 그래픽 가속기는 Solaris 운영 환경의 Sun OpenGL 버전 1.2.3 및 1.3 이상의 호환 Sun OpenGL 버전에서 지원됩니다.

### <span id="page-25-1"></span>소프트웨어 패키지 위치

<span id="page-25-8"></span>표 [2-5](#page-25-3)는 Solaris용 Sun OpenGL 소프트웨어 패키지의 디렉토리 위치입니다.

<span id="page-25-3"></span><sup>표</sup> **2-5** Solaris용 Sun OpenGL 소프트웨어 패키지의 위치

| Solaris용 Sun OpenGL 소프트웨어 패키지 | 디렉토리 위치                              |
|-------------------------------|--------------------------------------|
| Sun OpenGL 1.3 소프트웨어          | /cdrom/cdrom0/OpenGL/1.3/Packages/   |
| Sun OpenGL 1.2.3 소프트웨어        | /cdrom/cdrom0/OpenGL/1.2.3/Packages/ |

다음에서 Solaris용 Sun OpenGL의 업데이트 버전을 다운로드할 수 있습니다.

http://www.sun.com/software/graphics/OpenGL/

## <span id="page-25-2"></span>Solaris용 Sun OpenGL 패치

<span id="page-25-6"></span>표 [2-6](#page-25-4)은 Solaris용 Sun OpenGL 1.3에 필요한 패치 목록입니다.

<span id="page-25-4"></span><sup>표</sup> **2-6** Solaris용 Sun OpenGL 1.3 패치

| 패치                 | 위치                               |
|--------------------|----------------------------------|
| 113886-10(32비트) 이상 | /cdrom/cdrom0/OpenGL/1.3/Patches |
| 113887-10(64비트) 이상 | /cdrom/cdrom0/OpenGL/1.3/Patches |

<span id="page-25-9"></span>표 [2-7](#page-25-5)은 Solaris용 Sun OpenGL 1.2.3에 필요한 패치 목록입니다.

<span id="page-25-5"></span><sup>표</sup> **2-7** Solaris용 Sun OpenGL 1.2.3 패치

| 패치                 | 위치                                 |
|--------------------|------------------------------------|
| 112628-20(32비트) 이상 | /cdrom/cdrom0/OpenGL/1.2.3/Patches |
| 112629-20(64비트) 이상 | /cdrom/cdrom0/OpenGL/1.2.3/Patches |

참고 **–** 현재 설치되어 있는 Solaris용 Sun OpenGL에 현재의 패치 레벨이 포함되지 않은 경우, Sun XVR-600 그래픽 가속기 소프트웨어 설치 스크립트가 적합한 패치 레벨로 업그레이드됩니다.

참고 **–** http://sunsolve.sun.com/에서 항상 최신 소프트웨어 패치를 확인하십시오.

## <span id="page-26-0"></span>Solaris용 Sun OpenGL 소프트웨어 패키지 이름

<span id="page-26-5"></span><span id="page-26-3"></span>표 [2-8](#page-26-1)은 Solaris용 Sun OpenGL 1.3 소프트웨어 패키지 이름 및 설명 목록입니다.

<span id="page-26-1"></span><sup>표</sup> **2-8** Sun OpenGL 버전 1.3 패키지 이름

| 패키지 이름    | 설명                                   |
|-----------|--------------------------------------|
| SUNWqldoc | Solaris용 Sun OpenGL 설명서 및 매뉴얼 페이지    |
| SUNWqldp  | Solaris용 Sun OpenGL 장치 파이프라인 지원      |
| SUNWqldpx | Solaris용 Sun OpenGL 64비트 장치 파이프라인 지원 |
| SUNWqlh   | Solaris용 Sun OpenGL 헤더 파일            |
| SUNWqlrt  | Solaris용 Sun OpenGL 런타임 라이브러리        |
| SUNWqlrtu | Solaris용 Sun OpenGL 플랫폼 고유 런타임 라이브러리 |
| SUNWqlrtx | Solaris용 Sun OpenGL 64비트 런타임 라이브러리   |
| SUNWqlsr  | Solaris용 Sun OpenGL 런타임 일반 소프트웨어     |
| SUNWqlsrx | Solaris용 Sun OpenGL 최적 SW 래스터라이저     |
| SUNWqlsrz | Solaris용 Sun OpenGL 최적 SW 래스터라이저     |

<span id="page-26-4"></span>표 [2-9](#page-26-2)는 Solaris용 Sun OpenGL 소프트웨어 패키지 이름과 설명 목록입니다.

<sup>표</sup> **2-9** Sun OpenGL 버전 1.2.3 패키지 이름

<span id="page-26-2"></span>

| 패키지 이름    | 설명                                                |
|-----------|---------------------------------------------------|
| SUNWafbql | Solaris용 Sun OpenGL Elite3D 지원                    |
| SUNWafbqx | Solaris용 Sun OpenGL 64비트 Elite3D 지원               |
| SUNWffbql | Solaris용 Sun OpenGL Creator Graphics(FFB) 지원      |
| SUNWffbqx | Solaris용 Sun OpenGL 64비트 Creator Graphics(FFB) 지원 |
| SUNWqfbql | Solaris용 Sun OpenGL Gfb 지원                        |

| 패키지 이름    | 설명                                                             |
|-----------|----------------------------------------------------------------|
| SUNWgfbgx | Solaris용 Sun OpenGL 64비트 Gfb 지원                                |
| SUNWgldoc | Solaris용 Sun OpenGL 설명서 및 매뉴얼 페이지                              |
| SUNWglh   | Solaris용 Sun OpenGL 헤더 파일                                      |
| SUNWglrt  | Solaris용 Sun OpenGL 런타임 라이브러리                                  |
| SUNWqlrtu | Solaris용 Sun OpenGL 플랫폼 고유 런타임 라이브러리                           |
| SUNWglrtx | Solaris용 Sun OpenGL 64비트 런타임 라이브러리                             |
| SUNWglsr  | Solaris용 Sun OpenGL 런타임 일반 소프트웨어                               |
| SUNWglsrx | Solaris용 Sun OpenGL 최적 SW 래스터라이저                               |
| SUNWglsrz | Solaris용 Sun OpenGL 최적 SW 래스터라이저                               |
| SUNWifbql | Solaris용 Sun OpenGL Expert3D/Expert3D-Lite/XVR-500 그래픽 지원      |
| SUNWifbqx | Solaris용 Sun OpenGL 64비트 Expert3D/Expert3D-Lite/XVR-500 그래픽 지원 |
| SUNWifbql | Solaris용 Sun OpenGL XVR-600/XVR-1200 그래픽 지원                    |
| SUNWifbqx | Solaris용 Sun OpenGL 64비트 XVR-600/XVR-1200 그래픽 지원용              |

<sup>표</sup> **2-9** Sun OpenGL 버전 1.2.3 패키지 이름 *(*계속*)*

## <span id="page-27-0"></span>소프트웨어 설치

<span id="page-27-1"></span>Sun XVR-600 그래픽 가속기 소프트웨어를 설치하려면 CD-ROM의 install 유틸리티 를 사용합니다. 이 유틸리티는 필수적인 드라이버 소프트웨어와 패치를 설치합니다.

- **1.** 수퍼유저로 로그인합니다**.**
- **2. Sun XVR-600** 그래픽 가속기 **CD**를 드라이브에 넣습니다**.**
	- 해당 드라이브가 이미 마운트되어 있는 경우 다음 명령을 입력한 후 3[단계를](#page-28-0) 수행하 십시오.

# **cd /cdrom/cdrom0**

■ CD가 마운트되어 있지 않은 경우 다음 명령을 입력하십시오.

```
# mount -F hsfs -O -o ro /dev/dsk/c0t6d0s0 /cdrom
# cd /cdrom
```
참고 **–** 사용자의 시스템에 따라 CD-ROM 장치가 다를 수도 있습니다. 예: /dev/dsk/c0t2d0s2

#### <span id="page-28-0"></span>**3. Sun XVR-600** 그래픽 가속기 소프트웨어를 설치하려면 다음 명령을 입력합니다**.**

# **./install**

다음과 같은 메시지가 표시됩니다.

```
Welcome to the Sun XVR-600 Graphics Accelerator installation.
Copyright 2003 Sun Microsystems, Inc. All rights reserved.
Use is subject to license terms.
This program installs the software for the Sun XVR-600 and Sun XVR-1200
Graphics Accelerators. This install process refers to the Sun XVR-600
Graphics Accelerator, but applies to the Sun XVR-1200 Graphics
Accelerator as well.
Please select the version of Sun OpenGL to install:
1) Sun OpenGL 1.3
2) Sun OpenGL 1.2.3
3) Do not install Sun OpenGL
Enter a number:
```
설치 프로그램이 Sun XVR-600 그래픽 가속기 소프트웨어가 이미 설치되어 있는지 확인합니다. 이미 설치된 경우 다음과 같은 메시지가 표시됩니다.

\*\*\* Sun XVR-600 Graphics Accelerator packages are already installed. \*\*\* Sun OpenGL 1.3 packages are already installed. This script is about to take the following actions: - Remove existing pre-release Sun XVR-600 Graphics Accelerator patch 114554-09 - Install Sun XVR-600 Graphics Accelerator patch(es) 114554-09 Press return to continue, or 'Q' to quit:

- 위의 메시지가 표시되지 않는 경우, 4[단계](#page-29-0)에서 설치 절차를 계속 수행하십시오.
- 위의 메시지가 표시되는 경우, Return 키를 누르면 다음과 같은 메시지로 Sun XVR-600 그래픽 가속기 패치가 설치되었음을 알려줍니다.

```
*** Installing patch 114554-09 for Solaris 8...
*** Done. A log of this installation is at:
        /var/tmp/XVR-600.install.2003.09.16
```
<span id="page-29-0"></span>**4. Solaris**용 **Sun OpenGL** 버전을 선택하고 **Return** 키를 누릅니다**.**

다음과 같은 메시지가 표시됩니다(옵션 1, Solaris용 Sun OpenGL 1.3이 Solaris 8 운영 환경에서 선택되었습니다).

This script is about to take the following actions: - Install Sun XVR-600 Graphics Accelerator software - Install Sun XVR-600 Graphics Accelerator patch(es) 114554-09 - Install Sun OpenGL 1.3 Press return to continue, or 'Q' to quit:

#### **5. Return** 키를 눌러 설치를 시작합니다**.**

설치가 완료되면 다음과 같은 메시지가 표시됩니다.

참고 **–** 시스템 구성 및 설치 시간에 따라 설치 과정에서 출력되는 내용은 아래와 다를 수 있습니다.

\*\*\* Installing Sun XVR-600 Graphics Accelerator packages... \*\*\* Installing patch 114554-09 for Solaris 8... \*\*\* Installing Sun OpenGL 1.3 packages... \*\*\* Done. A log of this installation is at: /var/tmp/XVR-600.install.*2003.09.16*

**6. Sun XVR-600** 그래픽 가속기 소프트웨어가 설치된 후에 시스템을 종료합니다**.**

#### # **shutdown**

자세한 내용은 shutdown(1M) 및 boot(1M) 매뉴얼 페이지를 참조하십시오.

**7. Sun XVR-600** 그래픽 가속기 하드웨어를 설치합니다**.** 

Sun XVR-600 그래픽 가속기 하드웨어 설치에 대한 내용은 3[장](#page-34-2)을 참조하십시오.

**8.** ok 프롬프트에서 시스템을 부팅합니다**.**

시스템을 정지(Stop-A)하면 ok 프롬프트가 됩니다.

ok **boot -r**

```
소프트웨어 제거
```
- <span id="page-30-0"></span>**1.** 수퍼유저로 로그인합니다**.**
- <span id="page-30-1"></span>**2. Sun XVR-600** 그래픽 가속기 **CD**를 드라이브에 넣습니다**.**
	- 해당 드라이브가 이미 마운트되어 있는 경우, 다음 명령을 입력한 후 3단계를 수행합 니다.

# **cd /cdrom/cdrom0**

■ CD가 마운트되어 있지 않은 경우 다음 명령을 입력하십시오.

```
# mount -F hsfs -O -o ro /dev/dsk/c0t6d0s0 /cdrom
# cd /cdrom
```
**3. Sun XVR-600** 그래픽 가속기 소프트웨어를 제거하려면 수퍼유저로 로그인하고 다음을 입력합니다**.**

# **./uninstall**

다음의 옵션 목록이 표시됩니다.

```
This program removes the software for the Sun XVR-600 and Sun
XVR-1200 Graphics Accelerators. This removal process refers to the
Sun XVR-600 Graphics Accelerator, but applies to the Sun XVR-1200
Graphics Accelerator as well.
1) Remove Sun XVR-600 Graphics Accelerator support
2) Remove Sun OpenGL
3) Remove All (Sun XVR-600 Graphics Accelerator and Sun OpenGL)
4) Quit
Select an option:
```
**4.** 옵션 **3**을 선택하고 나열된 소프트웨어 패키지를 모두 제거합니다**.**

그러면 다음과 같은 메시지가 표시됩니다.

About to take the following actions: - Remove Sun XVR-600 Graphics Accelerator support - Remove Sun OpenGL Press 'q' to quit, or press any other key to continue:

#### **5. Return** 키를 누르고 제거 과정을 시작합니다**.**

제거가 완료되면 다음 화면이 표시되고 프로그램은 제거 로그 파일의 위치를 제공합니다.

\*\*\* Removing packages... \*\*\* Done. A log of this removal can be found at: /var/tmp/jfb.remove.*2003.09.16*

## <span id="page-31-0"></span>매뉴얼 페이지

<span id="page-31-3"></span>Sun XVR-600 그래픽 가속기 매뉴얼 페이지에는 질의하는 방법과 화면 해상도 및 시각적 구성 등의 프레임 버퍼 속성을 설정하는 방법이 수록되어 있습니다.

<span id="page-31-1"></span>모든 Sun 그래픽 가속기 구성은 fbconfig(1M) 메뉴얼 페이지를 참조하십시오. SUNWjfb\_config(1M)에는 Sun XVR-600 장치 전용 구성 정보가 포함되어 있습니다. 시스템의 모든 그래픽 장치 목록을 보려면 다음 명령을 입력하십시오.

#### <span id="page-31-2"></span>host% **fbconfig -list**

이 예제는 그래픽 장치 목록을 표시합니다.

```
 --------------- -----------------------
 /dev/fbs/jfb0 SUNWjfb_config
```
Device-Filename Specific Config Program

메뉴얼 페이지의 속성 및 매개 변수 정보를 화면에 표시하려면 fbconfig -help 옵션을 사용합니다.

```
host% fbconfig -dev jfb0 -help
```
● fbconfiq 매뉴얼 페이지를 보려면 다음 명령을 입력하십시오.

host% **man fbconfig**

● **Sun XVR-600** 그래픽 가속기 매뉴얼 페이지에 액세스하려면 다음 명령을 입력하십시오**.**

```
host% man SUNWjfb_config
```
# <span id="page-32-0"></span>컬러맵 플래시 방지

<span id="page-32-5"></span>8비트 윈도우 시스템에서 여러 윈도우를 사용하는 경우 윈도우 간에 커서를 이동시킬 때 색상이 바뀔 수 있습니다. 이와 같은 컬러맵 플래시를 방지하는 방법은 다음 2가지가 있습니다.

- -defdepth 24 명령 옵션을 사용하여 윈도우를 24비트 모드에서 실행
- 8비트 및 24비트 비주얼이 동시에 필요한 경우 -fake8 enable을 사용

기본값은 8비트입니다.

-defdepth 24 옵션 사용

<span id="page-32-1"></span>**1.** fbconfig 명령을 다음과 같이 입력합니다**.** 

<span id="page-32-2"></span>% **fbconfig -dev jfb0 -defdepth 24**

**2.** 로그 아웃한 다음 다시 로그인합니다**.**

참고 **–** 24비트에서는 8비트 모드에서보다 속도가 더 느려질 수 있습니다.

## -fake8 옵션 사용

<span id="page-33-0"></span>**1.** fbconfig 명령을 다음과 같이 입력합니다**.** 

<span id="page-33-1"></span>% **fbconfig -dev jfb0 -fake8 enable**

참고 **–** 8비트에서는 8+24(-fake8) 모드에서보다 속도가 더 느려질 수 있습니다.

**2.** 로그 아웃한 다음 다시 로그인합니다**.**

# <span id="page-34-2"></span><span id="page-34-0"></span>Sun XVR-600 그래픽 가속기 하드웨어 설치

<span id="page-34-3"></span>이 장에서는 Sun XVR-600 그래픽 가속기 하드웨어 설치에 대해 설명합니다.

- 21[페이지의](#page-34-1) "설치하기 전에"
- 22[페이지의](#page-35-0) "시스템 구성"
- 22[페이지의](#page-35-1) "하드웨어 설치"
- 23[페이지의](#page-36-0) "모니터 케이블"
- 23[페이지의](#page-36-1) "모니터 화면 해상도 변경"

## <span id="page-34-1"></span>설치하기 전에

시스템 플랫폼 설명서를 참조하여 내부 보드를 설치하거나 제거하기 전에 시스템을 안전하게 종료하는 방법과 설치 후에 시스템을 재부팅하는 방법에 관한 적절한 절차를 확인하십시오. 설명서는 http://www.sun.com/documentation에서 볼 수 있습니다.

<span id="page-35-0"></span>시스템 구성

<span id="page-35-2"></span>Sun 시스템에서 지원되는 최대 Sun XVR-600 그래픽 가속기 수는 다음을 참조하십시오. http://www.sun.com/desktop/products/graphics/xvr600/

참고 **–** Sun XVR-600 그래픽 가속기는 시스템 전원 중 25W를 소모합니다.

### Sun Fire V480 서버 구성

Sun Fire V480에서 2개 또는 3개(최대 지원 개수)의 Sun XVR-600 그래픽 가속기를 사용 하는 경우에는 각 Sun XVR-600 그래픽 가속기 사이에 반드시 빈 슬롯이 있어야 합니다. 그래야 설치된 각각의 Sun XVR-600 그래픽 가속기에 대한 온도 사양이 맞추어집니다.

## <span id="page-35-1"></span>하드웨어 설치

참고 **–** Sun XVR-600 그래픽 가속기는 시스템의 66MHz PCI 버스 커넥터 슬롯에 설치되 었을 때 최적으로 작동합니다(66MHz PCI 버스 슬롯이 있는 시스템에 해당).

<span id="page-35-3"></span>Sun PCI 버스 그래픽 보드 설치에 대한 자세한 지침은 Sun 시스템과 함께 제공된 플랫폼 설명서를 참조하십시오.

시스템 하드웨어 설명서는 http://www.sun.com/documentation에서 볼 수 있습 니다.

그래픽 가속기를 설치하고 시스템 인클로저를 고정시킨 후에 다음과 같이 수행하십시오.

#### **1.** 모니터 케이블을 연결하고 모니터의 전원을 켠 다음 재구성을 위해 시스템의 전원을 켜고 재부팅**(**boot -r**)**합니다**.**

**2.** 그래픽 보드가 여러 개인 경우**,** /etc/dt/config/Xservers 파일을 수정합니다**.**

이 파일은 Xservers 파일의 각 프레임 버퍼 목록에 대해 X 윈도우 시스템을 실행하도 록 시스템에 지시합니다. 시스템에서 그래픽 보드를 제거할 경우 Xservers 파일도 수 정해야 합니다. 4[장](#page-38-2), "다중 프레임 버퍼 구성"을 참조하십시오.

## <span id="page-36-2"></span><span id="page-36-0"></span>모니터 케이블

사용자의 모니터를 지원하는 올바른 DVI-I 모니터 케이블을 사용하십시오. DVI-I 대 13W3 어댑터 모니터 케이블(Sun 부품 번호: 530-3170)은 Sun XVR-1200 그래픽 가속기 설치 키트와 함께 제공됩니다. 또한 Sun 사이트(http://store.sun.com)에서도 DVI-I 대 13W3 케이블을 구입할 수 있습니다. 해당되는 경우, DVI-I to HD15 어댑터 케이블(Sun 부품 번호: 530-3171)도 Sun 사이트에서 구입할 수 있습니다.

## <span id="page-36-1"></span>모니터 화면 해상도 변경

참고 **–** 초기 모니터 해상도를 구성하려면 모니터를 반드시 그래픽 가속기에 연결하여 그래픽 가속기의 전원을 켜야 합니다.

<span id="page-36-3"></span>대부분의 설치 과정에서 Sun XVR-600 그래픽 가속기는 자동으로 모니터에 맞는 화면 해상도와 재생률을 구성합니다. 하지만 Sun XVR-600 그래픽 가속기에 연결된 모니터가 Sun 모니터가 아닌 경우, 모니터의 화면 해상도가 잘못 구성될 수 있습니다. 화면 해상도 를 변경하려면, 모든 Sun 그래픽 가속기 구성에 사용되는 fbconfig 유틸리티를 사용하 십시오. SUNWjfb\_config(1M)에는 Sun XVR-600 그래픽 가속기 장치에 대한 구성 정보가 들어 있습니다.

● SUNWifb\_confiq 매뉴얼 페이지에 액세스하려면 다음 명령을 입력하십시오.

<span id="page-36-4"></span># **man SUNWjfb\_config**

## <span id="page-38-2"></span><span id="page-38-0"></span>다중 프레임 버퍼 구성

- <span id="page-38-4"></span>이 장에서는 다중 프레임 버퍼를 설정하는 절차를 설명합니다.
- 25페이지의 "[Xservers](#page-38-1) 파일을 통한 다중 프레임 버퍼 구성"
- 26페이지의 ["Xinerama"](#page-39-0)

## <span id="page-38-1"></span>Xservers 파일을 통한 다중 프레임 버퍼 구성

<span id="page-38-5"></span><span id="page-38-3"></span>하나 이상의 프레임 버퍼를 실행하려면 /etc/dt/config/Xservers 파일을 수정해 야 합니다. Sun XVR-600 그래픽 가속기의 이름은 jfb(예를 들어, Sun XVR-600 그래픽 가속기가 2개인 경우 가속기의 이름은 jfb0과 jfb1이 될 수 있음)입니다. 파일을 수정 하려면 다음을 수행하십시오.

**1.** 수퍼 유저 상태에서 /etc/dt/config/Xservers 파일을 엽니다**.**

```
# cd /etc/dt/config
# vi + Xservers
```
/etc/dt/config/Xservers 파일이 없을 경우 /etc/dt/config 디렉토리를 만든 다음 Xservers 파일을 /usr/dt/config/Xservers에서 /etc/dt/config로 복사 하십시오.

```
# mkdir -p /etc/dt/config
# cp /usr/dt/config/Xservers /etc/dt/config
# cd /etc/dt/config
# vi + Xservers
```
#### **2.** 사용되는 해당 프레임 버퍼의 장치 위치를 추가하여 파일을 수정합니다**.** 다음의 예제를 참조하십시오**.**

한 줄로 다음의 Xservers 파일 내용을 입력하십시오.

이 예제에는 Sun XVR-500 그래픽 가속기 1개와 Sun XVR-600 그래픽 가속기 1개에 대해 Xservers 구성 파일을 수정하는 내용이 나와 있습니다.

:0 Local local\_uid@console root /usr/openwin/bin/Xsun -dev /dev/fbs/ifb0 -dev /dev/fbs/jfb0

> 이 예제에는 Sun XVR-600 그래픽 가속기 1개에 대해 수정된 Xservers 구성 파일의 내용이 나와 있습니다.

:0 Local local\_uid@console root /usr/openwin/bin/Xsun -dev /dev/fbs/jfb0

#### **3.** 로그 아웃한 다음 다시 로그인합니다**.**

재구성을 포함하여 1장, 5[페이지의](#page-18-2) "설치 순서"에서 설명한 모든 설치 순서를 완료한 후에 Xservers 파일을 편집한 경우는 시스템을 재부팅하십시오.

## <span id="page-39-0"></span>Xinerama

<span id="page-39-2"></span>Xinerama는 Sun XVR-600 그래픽 가속기를 포함하여 Sun 그래픽 보드용 Solaris 8 시스템 소프트웨어 및 그 이상의 호환 버전에서 사용할 수 있는 X 윈도우 시스템 기능입니다.

자세한 내용은 해당 Xservers(1) 매뉴얼 페이지 및 Xservers 설명서를 참조하십시오.

### <span id="page-39-1"></span>Xinerama 사용

<span id="page-39-3"></span>Xinerama 모드에서 윈도우 시스템을 시작하면, 모든 윈도우가 화면의 경계로 유연하게 이동하여 하나의 대형, 고해상도의 가상 디스플레이가 만들어집니다. Solaris용 Sun OpenGL 1.3 또는 그 이상의 호환 버전을 사용하면 이 기능이 OpenGL 응용 프로그램으 로 확장됩니다. 응용 프로그램이 이전 버전의 Solaris용 Sun OpenGL로 컴파일된 경우에 도 레거시 응용 프로그램을 다중 화면에서 Xinerama 모드로 작동시키기 위해 재컴파일 할 필요가 없습니다.

**1.** 다중 화면 디스플레이에서 **Xinerama** 모드**(**단일 논리 화면**)**를 실행하려면**,**  /etc/dt/config/Xservers 파일의 Xsun 명령행에 +xinerama를 추가합니다**.** 수퍼유저인 상태에서 다음 명령을 입력하십시오.

```
# cd /etc/dt/config
# vi + Xservers
```
**2.** Xservers 파일을 수정합니다**.**

한 줄로 다음의 Xservers 파일 내용을 입력하십시오.

```
:0 Local local_uid@console root /usr/openwin/bin/Xsun +xinerama 
-dev /dev/fbs/jfb0 -dev /dev/fbs/jfb1
```
### <span id="page-40-0"></span>Xinerama 사용시 제한 사항

- <span id="page-40-1"></span>■ 샘플링 밀도는 Xinerama와 관련이 없습니다. 그러므로, 샘플링 밀도가 다른 화면을 Xinerama를 사용하여 결합할 수 있습니다.
- 2개의 화면을 Xinerama를 사용하여 결합하려면 두 화면이 시각적으로 동일해야 합니다. 즉, 동일한 Sun PCI 기반의 그래픽 장치(군)여야 합니다.
- X 윈도우 시스템에서 나란히 있다고 인식하는 2개의 화면을 Xinerama를 사용하여 결합하려면 높이가 동일해야 합니다.
- X 윈도우 시스템에서 위 아래로 있다고 인식하는 2개의 화면을 Xinerama를 사용하여 결합하려면 너비가 동일해야 합니다.

# <span id="page-42-2"></span><span id="page-42-0"></span>Sun XVR-600 그래픽 가속기 기능 사용

<span id="page-42-3"></span>이 장에서는 Sun XVR-600 그래픽 가속기의 기능에 대해 소개합니다.

- 29페이지의 "동적 멀티샘플링 [앤티앨리어싱](#page-42-1)"
- 32[페이지의](#page-45-0) "장치 구성 확인"

# <span id="page-42-1"></span>동적 멀티샘플링 앤티앨리어싱

멀티샘플링(전체 화면 동적 멀티샘플링 앤티앨리어싱)은 3D 데이터에서 톱니 모양의 가장 자리를 부드럽게 만들어 줍니다. 일반적으로 이미지는 픽셀 당 2에서 8 샘플로 화면보다 높은 해상도로 샘플링됩니다. 이 기능을 사용하면 이미지 품질은 향상되는 반면 렌더링 시간은 증가합니다.

<span id="page-42-4"></span>Sun XVR-600 그래픽 가속기는 64MB의 프레임 버퍼 메모리를 갖추고 있어 해상도에 따라 이미지를 한 번에 픽셀 당 최대 8 샘플로 멀티샘플링을 수행할 수 있습니다. 픽셀 당 샘플링 수가 높을수록 이미지 품질은 개선되지만 렌더링 시간은 길어집니다(또한 더 많은 메모리가 소모됩니다). 비디오 형식(6[페이지](#page-19-1)의 표 [1-1\)](#page-19-1)에 따라 픽셀당 샘플 수나 샘플 밀도를 늘려 이미지의 품질을 향상시킬 수 있습니다.

멀티샘플링을 활성화하려면 fbconfig 명령의 -multisample 및 -samples 옵션을 사용합니다. 모든 Solaris용 Sun OpenGL 응용 프로그램에서도 멀티샘플링을 활성화시킬 수 있습니다.

fbconfig는 X 윈도우 시스템 시작시 프레임 버퍼 메모리 소모를 제어합니다.

<span id="page-43-0"></span>모든 Solaris용 Sun OpenGL 응용 프로그램에서 멀티샘플링 활성화

**1.** 멀티샘플링을 실행하려면 fbconfig를 사용하여 모든 **Solaris**용 **Sun OpenGL** 응용 프로그램 윈도우를 활성화시킵니다**.**

<span id="page-43-4"></span>host% **fbconfig -dev jfb0 -multisample forceon**

이 명령은 모든 Solaris 응용 프로그램용 Sun OpenGL의 멀티샘플링을 활성화시킵니다.

#### **2.** 로그 아웃한 다음 로그인합니다**.**

멀티샘플링

<span id="page-43-7"></span>윈도우 시스템이 시작하거나 재시작될 때 멀티샘플링 할당이 수행됩니다. 픽셀 당 샘플 구성 매개 변수는 사전 할당되는 깊이를 지정합니다. 표 [5-1](#page-43-1)은 fbconfig -multisample 옵션에 대한 설명입니다.

-multisample [available | disable | forceon]

<span id="page-43-1"></span>표 **5-1** 멀티샘플링 옵션

<span id="page-43-6"></span><span id="page-43-3"></span><span id="page-43-2"></span>

| 옵션        | 설명                                                              |
|-----------|-----------------------------------------------------------------|
| available | 멀티샘플링이 가능하지만 응용 프로그램별 또는 시각별로 선택되됩니다.                           |
| disable   | 멀티샘플링이 불가능합니다. disable이 기본값입니다.                                 |
| forceon   | 모든 Solaris용 Sun OpenGL의 윈도우 멀티샘플링(force는 이 옵션의<br>축약형으로 사용됩니다). |

### 샘플 밀도

<span id="page-43-5"></span>-samples 옵션은 멀티샘플링이 disable로 설정되어 있지 않은 경우 할당할 수 있는 픽셀 당 샘플링 수를 지정합니다. -sample 밀도는 1, 2, 4 또는 8로 설정할 수 있습니다.

-samples [1 | 2 | 4 | 8 | adaptive]

최대 샘플링 밀도는 픽셀당 8 샘플입니다. -samples 8을 사용하면 프레임 버퍼 메모리와 윈도우 시스템 시작시 스트림에 사용 가능한 비디오 자원을 기반하여 샘플 밀도가 자동으로 할당됩니다. 선택 옵션은 1-8이지만 매우 최대 샘플링 밀도는 낮은 해상도에서만 할당할 수 있습니다. 31페이지의 "[멀티샘플링](#page-44-1) 비활성화"를 참조하십시오.

adaptive 옵션은 -samples의 기본 설정입니다. -samples adaptive 옵션을 사용 하는 경우 픽셀당 두 개의 샘플이 사전 할당됩니다(그 다음 추가 샘플이 필요한 픽셀에 지정됩니다).

다양한 최대 3D 해상도에서 지원되는 픽셀 당 샘플 수 목록은 6[페이지의](#page-19-1) 표 [1-1](#page-19-1)을 참조하 십시오.

<span id="page-44-1"></span>멀티샘플링 비활성화

<span id="page-44-3"></span>멀티샘플링을 비활성화하면 멀티샘플링 렌더링이 불가능합니다. -samples 옵션에 어떤 값을 입력해도 픽셀 당 하나의 샘플만 할당됩니다.

**1.** 멀티샘플링을 비활성화하려면 다음 명령을 입력합니다**.**

```
host% fbconfig -dev jfb0 -multisample disable
```
또는 샘플 밀도를 1로 선택하여 멀티샘플링을 비활성화합니다.

```
host% fbconfig -dev jfb0 -samples 1
```
<span id="page-44-0"></span>**2.** 로그 아웃한 다음 로그인합니다**.**

### <span id="page-44-2"></span>기본 색 농도

장치에 기본 농도(픽셀 당 비트)를 설정하려면 -defdepth 옵션을 사용합니다. 8 또는 24를 사용할 수 있습니다.

-defdepth 8 | 24

Xserver 명령행의 농도 설정은 fbconfig의 농도 설정에 우선하여 적용됩니다. 기본값은 8입니다.

● 로그 아웃한 다음 **X** 윈도우를 재시작하고 로그인하여 변경 사항을 적용합니다**.**

# <span id="page-45-0"></span>장치 구성 확인

<span id="page-45-1"></span>X 윈도우 시스템(-propt)과 Sun XVR-600 그래픽 가속기(-prconf) 장치 구성 값을 확인하려면 fbconfig를 사용하십시오.

fbconfig -propt 옵션은 지정된 장치에 대해 OWconfig 파일에 저장된 모든 옵션의 값들을 표시합니다(아래 예제 참조). 이 값들은 해당 장치에서 X 윈도우 시스템을 시작할 때 사용하게 됩니다.

```
host% fbconfig -dev jfb0 -propt
--- OpenWindows Configuration for /dev/fbs/jfb0 ---
OWconfig: machine
Video Mode: NONE
Accum: Enabled (allocate an accumulation buffer if possible)
Multisample Information:
    Multisample Mode: Disabled (multisample visuals will not be available)
   Samples Per Pixel: N/A (multisampling disabled)
Visual Information:
    Default Visual: Non-Linear Normal Visual
    Visual Ordering: Linear Visuals are last
    Gamma Correction Value: 2.22
    Gamma Correction Table: Not Available 
   Fake8 rendering: enabled
   Default Visual Depth (defdepth): 8
```
참고 **–** Video Mode: NONE은 그래픽 가속기가 해당 디스플레이 장치에 적합한 비디오 모드를 선택할 때 디스플레이 장치의 EDID 데이터(있는 경우)를 사용하는 것을 의미합 니다.

<span id="page-46-0"></span>fbconfig -prconf 옵션은 현재 Sun XVR-600 그래픽 가속기 장치의 구성 정보를 표시합니다. 아래 예제를 참조하십시오. 특정 값이 -propt에 표시된 것과 다른 경우는 X 윈도우 시스템을 시작한 후에 값을 설정했기 때문입니다.

```
host% fbconfig -dev jfb0 -prconf
--- Hardware Configuration for /dev/fbs/jfb0 ---
Type: XVR-600 
Sun Serial Number: 3753153400011 
Hardware Revision: -01 rev50
Manufacture Date: Tue Sep 30 13:15:52 2003
PROM Information: @(#)xvr600.fth 1.5 03/05/09 SMI
Monitor/Resolution Information: 
   EDID Data: Available - EDID version 1 revision 3 
   Monitor type: Sun P/N 365-16981 S/N 02190012336 
   Current resolution setting: 1920x1200x60 
   Monitor possible resolutions: 1024x768x60, 1024x768x70, 1024x768x75, 
   1152x900x66, 1280x1024x60, 1280x1024x75, 1280x1024x76, 640x480x60, 
   1920x1200x60, 1920x1200x60_240T, 1600x1200x60, 800x600x75, 
   1920x1080x60 
Framelock Configuration: 
   Slave Mode: Disabled 
Memory Information: 
   Total Video Memory: 67108864 
   Video Memory Used: 20971520 
   Total Texture Memory: 33554432 
   Texture Memory Used: 0 
   Total Display List Memory: 33554432
```
# <span id="page-48-2"></span><span id="page-48-0"></span>Sun XVR-600 그래픽 가속기 프레임록

<span id="page-48-3"></span>이 장에서는 Sun XVR-600 그래픽 가속기 프레임록에 대해 설명합니다.

- 35페이지의 ["Sun XVR-600](#page-48-1) 그래픽 가속기 프레임록 시스템"
- 36페이지의 "프레임록을 위한 [Sun XVR-600](#page-49-0) 그래픽 가속기 구성"
- 38페이지의 "프레임록 케이블 [어셈블리](#page-51-0)"
- 39페이지의 "프레임록 케이블 [어셈블리](#page-52-0) 연결"

## <span id="page-48-1"></span>Sun XVR-600 그래픽 가속기 프레임록 시스템

<span id="page-48-4"></span>프레임록 동기화 기능을 사용하면 각각의 Sun XVR-600 그래픽 가속기 하위 시스템에서 수직 회귀(vertical retracing)를 동시에 수행할 수 있습니다. 프레임록 케이블 어셈블리는 두 개 이상의 Sun XVR-600 그래픽 가속기 하위 시스템을 데이지 체인으로 연결하는 데 사용됩니다. 수직 회귀 동기화는 다중 화면 디스플레이 간의 깜박임을 제거합니다.

프레임록은 멀티헤드 환경의 스테레오에서 운영할 때 필요한 경우가 많습니다. 모든 디스플레이는 왼쪽과 오른쪽 화면이 LCD 스테레오 글래스 세트를 통해 올바르게 보이도록 동기화될 수 있습니다.

프레임 버퍼가 프레임록되어 있는 경우, 프레임 버퍼가 모두 동일한 비디오 해상도 및 수 직 회귀 속도로 실행되고 있는지 확인해야 합니다(자세한 내용은 fbconfig -help를 참조하십시오). 36페이지의 "프레임록을 위한 [Sun XVR-600](#page-49-0) 그래픽 가속기 구성"을 참조 하십시오.

프레임록 기능을 사용하려면 프레임록 케이블 어셈블리가 필요합니다. 설치에 대한 내용은 38페이지의 "[프레임록](#page-51-0) 케이블 어셈블리"를 참조하십시오.

시스템에서 지원되는 최대 보드 수는 다음을 참조하십시오.

http://www.sun.com/desktop/products/graphics/xvr600/

<span id="page-49-1"></span>프레임록 케이블 어셈블리를 주문하려면, Sun 통신 판매부(1-800-786-0404, 미국)로 전화 하여 부품 번호 530-2754를 요청하십시오. 또한 Sun 웹 사이트 (http://store.sun.com)의 예비 부품 하단에서 이 부품 번호를 사용하여 프레임록 케이블 어셈블리를 구입할 수도 있습니다.

<span id="page-49-0"></span>프레임록을 위한 Sun XVR-600 그래픽 가속기 구성

<span id="page-49-2"></span>**1.** 프레임록할 그래픽 보드의 마스터로 사용할 전용 **Sun XVR-600** 그래픽 가속기를 지정합 니다**.**

해당 시스템의 부트/콘솔 헤드 역할을 하는 Sun XVR-600 그래픽 가속기를 사용할 수 있습니다.

장치 위치 및 물리적 위치를 기준으로 장치의 번호를 매기는 방법에 대한 장치 번호 매기기 정보는 boot -r 매뉴얼 페이지를 참조하십시오. 프레임록의 경우 모든 장치 (즉, ifb0, ifb1, ifb2,...등)를 마스터 Sun XVR-600 그래픽 가속기 장치로 선택할 수 있습니다.

- **2.** 설치된 각 **Sun XVR-600** 그래픽 가속기의 모니터 해상도가 마스터 모드에서와 동일한지 확인합니다**.**
	- **a.** fbconfig 명령을 사용하여 **Sun XVR-600** 그래픽 가속기의 해상도를 확인합니다**.**  예**:**

% **fbconfig -dev /dev/fbs/jfb0 -prconf**

시스템에 있는 Sun XVR-600 그래픽 가속기 각각에 대해 이 명령을 반복해서 실행해야 합니다.

fbconfig 명령을 실행하면 현재 모니터 해상도 설정이 표시됩니다. 또한 Sun XVR-600 그래픽 가속기가 마스터인지 또는 슬레이브인지 등과 같은 추가 정보도 표시됩니다.

#### **b. (**선택 사항**)**fbconfig 명령을 사용하여 **Sun XVR-600** 그래픽 가속기의 해상도를 변경합니다**.**

각 Sun XVR-600 그래픽 가속기의 해상도가 동일하지 않을 경우, 마스터 모드의 Sun XVR-600 그래픽 가속기와 일치하도록 해상도를 변경해야 합니다. 예:

% **fbconfig -dev /dev/fbs/jfb1 -res 1280x1024x76 now nocheck**

**3.** 프레임록 케이블을 각 **Sun XVR-600** 그래픽 가속기에 연결합니다**.** 

먼저 프레임록 케이블 어셈블리의 상단과 마스터 Sun XVR-600 그래픽 가속기를 연결하 십시오.

38페이지의 "프레임록 케이블 [어셈블리](#page-51-0)" 섹션을 참조하십시오.

**4.** 마스터 **Sun XVR-600** 그래픽 가속기 디스플레이 창에서 다른 **Sun XVR-600** 그래픽 가속기를 슬레이브 모드로 구성합니다**.**

fbconfig 명령을 사용합니다. 예:

% **fbconfig -dev /dev/fbs/jfb1 -slave enable**

각 보드를 개별적으로 구성해야 합니다(즉, jfb0, jfb1, jfb3 등).

이제 시스템에서 프레임록을 수행할 수 있습니다.

Sun XVR-600 그래픽 가속기를 슬레이브 모드에서 마스터 모드로 되돌리기 위해 재구성 하려면 fbconfig 명령을 사용합니다. 예:

% **fbconfig -dev /dev/fbs/jfb1 -slave disable**

## <span id="page-51-0"></span>프레임록 케이블 어셈블리

<span id="page-51-3"></span>프레임록 케이블 어셈블리([그림](#page-51-1) 6-1)는 컴퓨터 시스템 내의 다중 Sun XVR-600 그래픽 가속기를 데이지 체인 방식으로 연결하기 위한 세 개의 커넥터가 있는 Y자형 케이블 어셈블리입니다. 스테레오 커넥터 핀 배열 신호에 대한 내용은 [부록](#page-58-3) B, 48[페이지의](#page-61-3) "스테 [레오](#page-61-3) 출력 포트"를 참조하십시오.

슬레이브 모드 커넥터

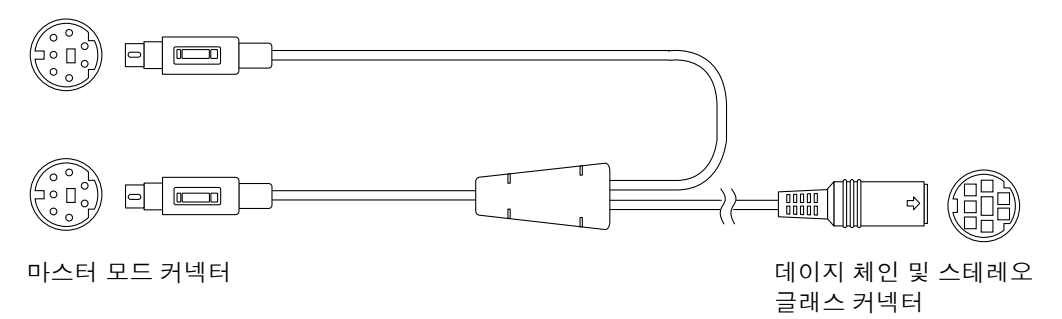

<span id="page-51-1"></span>그림 **6-1** 프레임록 케이블 어셈블리

<span id="page-51-2"></span>표 **6-1** 프레임록 케이블 연결

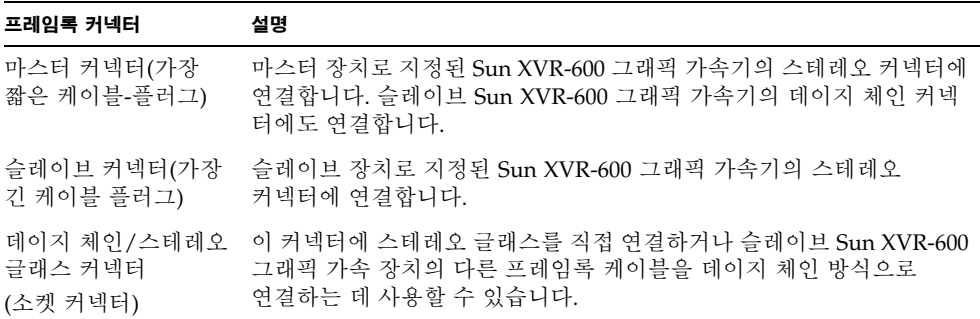

참고 **–** 마스터 Sun XVR-600 그래픽 가속기 장치는 하나만 있어야 합니다. 기타 모든 Sun XVR-600 그래픽 가속기 장치는 슬레이브로 구성해야 합니다. 36[페이지의](#page-49-0) "프레임 록을 위한 [Sun XVR-600](#page-49-0) 그래픽 가속기 구성" 섹션을 참조하십시오.

## 프레임록 케이블 어셈블리 연결

- <span id="page-52-0"></span>**1.** 프레임록 케이블 어셈블리의 마스터 모드 커넥터의 위치를 찾습니다**(**[그림](#page-51-1) 6-1**).**
- <span id="page-52-1"></span>**2.** 시스템 후면의 마스터 **Sun XVR-600** 그래픽 가속기 **I/O** 백플레이트의 위치를 확인한 다음 프레임록 케이블 어셈블리의 마스터 모드 커넥터를 스테레오**(DIN7)** 커넥터에 연결합니다**(**[그림](#page-53-0) 6-2**).**
- **3.** 슬레이브 케이블 커넥터를 슬레이브 **Sun XVR-600** 그래픽 가속기 스테레오 커넥터에 연결합니다**(**[그림](#page-53-0) 6-2**).**
- **4.** 가능한 경우**, 2**차 슬레이브 **Sun XVR-600** 그래픽 가속기를 연결하거나 스테레오 글래스를 데이지 체인**/**스테레오 커넥터에 연결합니다**(**[그림](#page-53-0) 6-2**).**

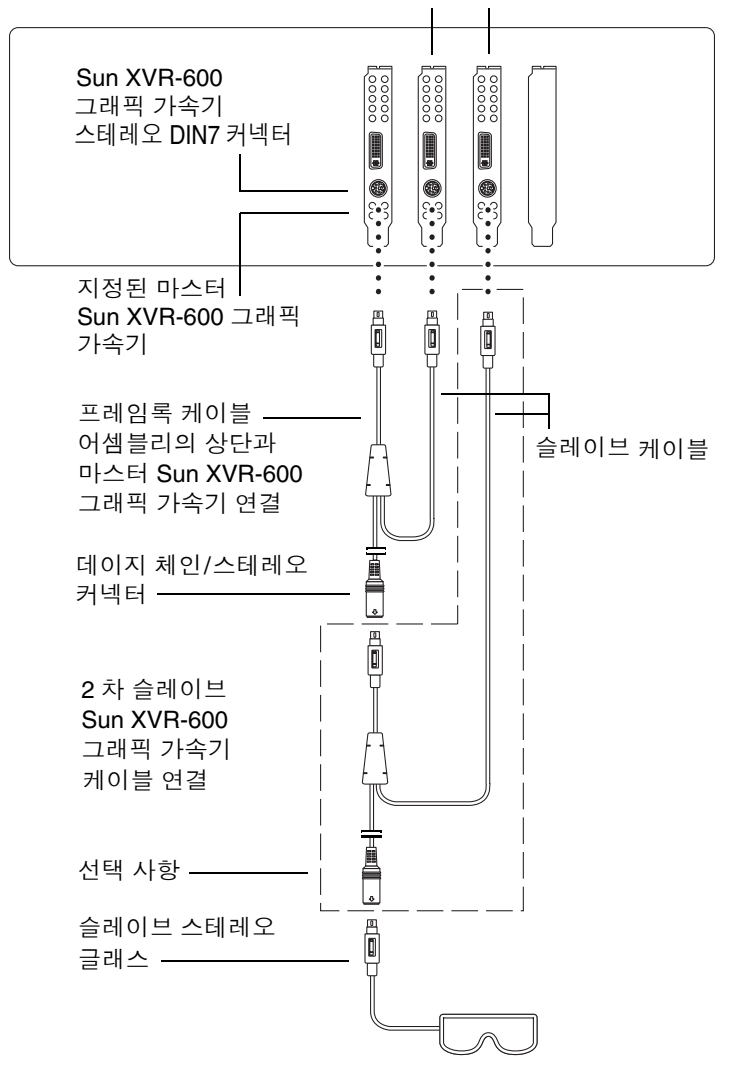

1 차 및 2 차 슬레이브 Sun XVR-600 그래픽 가속기

<span id="page-53-0"></span>그림 **6-2** Sun XVR-600 그래픽 가속기 및 프레임록 케이블 어셈블리

<span id="page-54-1"></span>부록 **A**

## <span id="page-54-0"></span>기본 콘솔 디스플레이 설정

<span id="page-54-3"></span><span id="page-54-2"></span>다음은 Sun XVR-600 그래픽 가속기를 기본 모니터 콘솔 디스플레이로 설정하는 방법에 관한 지침입니다.

**1.** ok 프롬프트에서 다음 명령을 입력합니다**.**

ok **show-displays**

아래와 같은 내용이 표시됩니다.

```
a) /pci@8,700000/SUNW,pfb@1
b) /pci@8,700000/SUNW,XVR-600@1
q) NO SELECTION 
Enter Selection, q to quit: b
```
#### **2.** 기본 콘솔 디스플레이로 설정할 그래픽 보드를 선택합니다**.**

위의 예에서 Sun XVR-600 그래픽 가속기로 **b**를 입력했습니다. 선택한 내용이 다음 출력에서 확인됩니다.

/pci@8,700000/SUNW,XVR-600@1 has been selected. Type  $\gamma$  ( Control-Y ) to insert it in the command line. e.g. ok nvalias mydev ^Y for creating devalias mydev for /pci@8,700000/SUNW,XVR-600@1

**3. Sun XVR-600** 그래픽 가속기 장치의 별칭을 만듭니다**.**

이 단계는 모든 시스템에서 선택 사항입니다. 그러나 별칭을 생성하면 추후에 OpenBoot PROM 명령을 간편하게 사용할 수 있습니다.

**a.** nvalias를 사용하여 **Sun XVR-600** 그래픽 가속기 장치에 이름을 지정합니다**.**

```
다음 예에서는 장치의 별칭으로 mydev를 사용합니다.
```

```
ok nvalias mydev (Control-Y)
```
키보드에서 Control-Y를 눌러(즉, Control 키를 누른 채 Y 키를 누름) 라인 입력을 완료한 다음 Return 키를 누릅니다. 다음과 같이 출력됩니다.

ok **nvalias mydev** /pci@8,700000/SUNW,XVR-600@1

**b.** 별칭을 확인합니다**.**

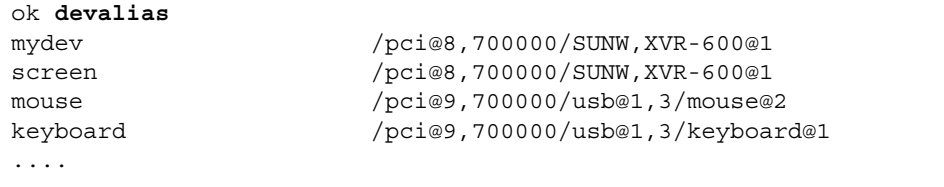

위의 출력 내용에서, mydev와 screen이 /pci@8,700000/SUNW,XVR-600@1에 매핑되어 있으므로 이들은 상호 교환 가능한 별칭입니다.

이 예에서는 다음 단계에서와 같이 mydev를 Sun XVR-600 그래픽 가속기 장치로 간주할 수 있습니다.

#### **4.** 선택한 장치를 기본 콘솔 디스플레이로 설정합니다**.**

예:

```
ok setenv output-device mydev
output-device = mydev
```
3단계(별칭 생성)를 실행하지 않은 경우 장치 이름 전체를 정확하게 입력해야 합니다. 이 예에서는 다음과 같이 입력해야 합니다.

```
ok setenv output-device /pci@8,700000/SUNW,XVR-600@1
output-device = /pci@8,700000/SUNW,XVR-600@1
```
**5.** 새로운 output-device를 콘솔로 사용하여 시스템을 재설정합니다**.**

ok **reset-all**

- **6.** 모니터 케이블을 시스템 후면 패널에 있는 **Sun XVR-600** 그래픽 가속기에 연결합니다**.**
- **7.** 해상도를 설정하려면**(**예**: 1280** × **1024** × **112)** 다음 명령을 입력하십시오**.**

ok **setenv output-device mydev:r1280x1024x112** output-device=mydev:r1280x1024x112

다음 명령을 입력하여 시스템을 재설정하십시오.

```
ok reset-all
```
다음 명령을 입력하여 사용자의 디스플레이 장치에서 사용 가능한 해상도 목록을 볼 수 있습니다.

ok **cd /pci@8,700000/SUNW,XVR-600@1** ok **.screen-resolutions**

# <span id="page-58-3"></span><span id="page-58-0"></span>Sun XVR-600 그래픽 가속기 사양

- <span id="page-58-6"></span>이 부록에는 Sun XVR-600 그래픽 가속기의 I/O 포트 사양이 나와 있습니다.
- 45[페이지의](#page-58-1) "I/O 포트 사양"
- 46[페이지의](#page-59-0) "DVI 비디오 출력 포트"
- 48[페이지의](#page-61-0) "스테레오 출력 포트"

## <span id="page-58-1"></span>I/O 포트 사양

외부 I/O 포트는 Sun XVR-600 그래픽 가속기 백플레이트의 I/O 커넥터에 있습니다 (그림 [B-1](#page-58-2)).

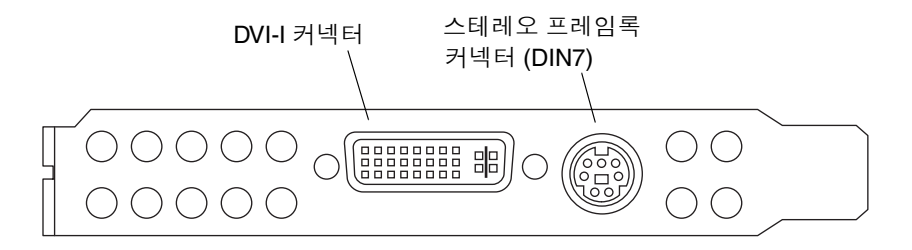

<span id="page-58-2"></span>그림 **B-1** Sun XVR-600 그래픽 가속기 I/O 커넥터

<span id="page-58-4"></span>Sun XVR-600 그래픽 가속기에는 다음과 같은 외부 I/O 포트가 있습니다.

- <span id="page-58-5"></span>■ 스테레오/프레임록 DIN7 커넥터
- DVI-I 커넥터

## <span id="page-59-0"></span>DVI 비디오 출력 포트

<span id="page-59-3"></span>[그림](#page-59-1) B-2와 표 [B-1](#page-59-2)은 Sun XVR-600 그래픽 가속기 DVI 커넥터 및 핀 배열별 신호를 나타냅 니다. DVI 비디오 출력 포트는 지원되는 워크스테이션 모니터에 사용할 수 있는 30핀 커넥터입니다. DVI 비디오 포트는 아나로그 및 디지털 해상도를 모두 지원하지만 개별 DVI에서 두 가지를 동시에 사용할 수는 없습니다.

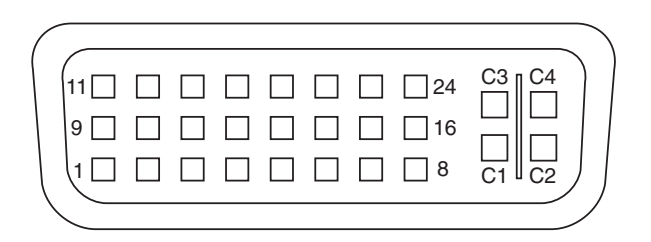

그림 **B-2** Sun XVR-600 그래픽 가속기 DVI 커넥터

<span id="page-59-2"></span><span id="page-59-1"></span>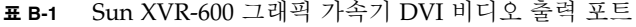

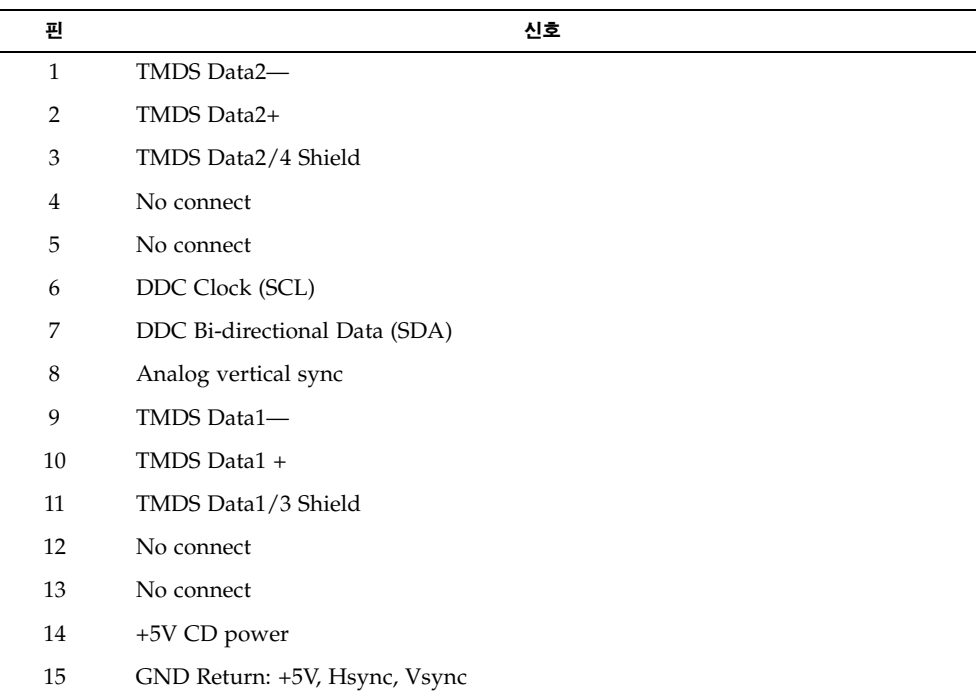

| 핀              | 신호                                  |
|----------------|-------------------------------------|
| 16             | Hot Plug Detect                     |
| 17             | TMDS Data0-                         |
| 18             | TMDS Data0+                         |
| 19             | TMDS Data0/5 shield                 |
| 20             | No connect                          |
| 21             | No connect                          |
| 22             | <b>TMDS Clock shield</b>            |
| 23             | TMDS Clock+                         |
| 24             | TMDS Clock-                         |
| C1             | Analog Red                          |
| C <sub>2</sub> | Analog Green                        |
| C <sub>3</sub> | Analog Blue                         |
| C <sub>4</sub> | Analog Horizontal Sync              |
| C <sub>5</sub> | Analog GND Return: (analog R, G, B) |

<sup>표</sup> **B-1** Sun XVR-600 그래픽 가속기 DVI 비디오 출력 포트 *(*계속*)*

## <span id="page-61-3"></span><span id="page-61-0"></span>스테레오 출력 포트

<span id="page-61-4"></span>[그림](#page-61-1) B-3과 표 [B-2](#page-61-2)는 Sun XVR-600 그래픽 가속기 스테레오 DIN7 커넥터 및 핀 배열별 신호를 나타냅니다.

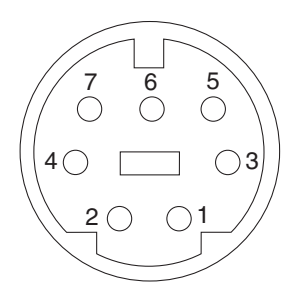

그림 **B-3** Sun XVR-600 그래픽 가속기 7핀 DIN 소켓 스테레오 커넥터

<span id="page-61-2"></span><span id="page-61-1"></span><sup>표</sup> **B-2** Sun XVR-600 그래픽 가속기 스테레오 커넥터 핀 배열

| 핀 | 시호                                        |
|---|-------------------------------------------|
| 1 | Signal ground                             |
| 2 | 5.0V (퓨즈 연결, 최대 300mA 공급 가능, 제한 전류 1.0A)  |
| 3 | 12.0V (퓨즈 연결, 최대 300mA 공급 가능, 제한 전류 1.0A) |
| 4 | Master stereo field Select Out            |
| 5 | Slave stereo field Select In              |
| 6 | No connection                             |
| 7 | No connection                             |

# <span id="page-62-0"></span>색인

### **A**

available, [30](#page-43-2)

### **C**

CD 디렉토리[, 10](#page-23-2)

### **D**

-defdepth, [31](#page-44-2) DIN7 스테레오 커넥터[, 45,](#page-58-4) [48](#page-61-4) DVI 비디오 커넥터[, 45,](#page-58-5) [46](#page-59-3) DVI-I 대 13W3 케이블[, 23](#page-36-2)

### **F**

-fake8, [20](#page-33-1) fbconfig, [18](#page-31-1) -fake8, [20](#page-33-1) -list, [5](#page-18-3), [18](#page-31-2) -prconf, [33](#page-46-0) -propt, [32](#page-45-1) -slave, [19](#page-32-2) forceon, [30](#page-43-3) FRU I[D, 7](#page-20-1)

### **I**

I/O 백플레이트[, 3](#page-16-2) I/O 커넥터 핀 배열[, 45](#page-58-6) DVI 비디오 커넥터[, 45,](#page-58-5) [46](#page-59-3) 스테레오 DIN7 커넥터[, 45,](#page-58-4) [48](#page-61-4)

**L** -list, [5](#page-18-3), [18](#page-31-2)

#### **M**

-multisample, [30](#page-43-4)

### **O**

OpenGL 소프트웨어 패치[, 12](#page-25-6) OpenGL 소프트웨어 패키지[, 12](#page-25-7)

#### **P**

-prconf, [33](#page-46-0) -propt, [32](#page-45-1)

#### **S**

-slave stereo, [19](#page-32-2) Solaris용 Sun OpenGL 패키지 이름[, 13](#page-26-3) Sun XVR-600 그래픽 가속기[, 1](#page-14-3) CD 디렉토리[, 10](#page-23-3) DVI 비디오 커넥터[, 45,](#page-58-5) [46](#page-59-3) FRU I[D, 7](#page-20-1) I/O 백플레이트[, 3](#page-16-2) I/O 커넥터 핀 배열[, 45](#page-58-6) OpenGL 패치[, 12](#page-25-6) Solaris용 Sun OpenGL 패키지[, 12](#page-25-7) Xservers 파일[, 25](#page-38-3) 개요[, 2](#page-15-2) 기능[, 3,](#page-16-3) [29](#page-42-3) 기본 콘솔 설정[, 41,](#page-54-2) [42](#page-55-0) 기술 지원[, 8](#page-21-1) 매뉴얼 페이지[, 18](#page-31-3) 멀티샘플링 앤티앨리어싱[, 29](#page-42-4) 비디오 해상도[, 5,](#page-18-4) [6](#page-19-2) 설치 과정[, 5](#page-18-5) 설치 키트[, 1](#page-14-4) 소프트웨어 설치[, 9,](#page-22-3) [14](#page-27-1) 소프트웨어 제거[, 17](#page-30-1) 소프트웨어 패키지[, 10](#page-23-4) 소프트웨어 패키지 위치[, 11,](#page-24-6) [12](#page-25-8) 스테레오 DIN7 커넥터[, 45,](#page-58-4) [48](#page-61-4) 시스템 구성[, 22](#page-35-2) 프레임록[, 35](#page-48-3) 하드웨어 설치[, 21](#page-34-3) 해상도 변경[, 23](#page-36-3) 화면 해상도[, 5](#page-18-6) SUNWjfb\_config 매뉴얼 페이지[, 19,](#page-32-3) [23](#page-36-4)

### **X**

Xinerama[, 26](#page-39-2) 사용[, 26](#page-39-3) 제한 사항[, 27](#page-40-1) Xservers 파일[, 25](#page-38-3)

#### ㄱ

기능[, 3,](#page-16-4) [4](#page-17-1) 기능, 사용[, 29](#page-42-3) 기본 색 농도[, 31](#page-44-2) 기본 콘솔 디스플레이 설정, 설정[, 41](#page-54-3) 기본 콘솔 설정[, 41,](#page-54-2) [42](#page-55-0) 기본 콘솔, 설정[, 41,](#page-54-2) [42](#page-55-0) 기술 지원[, 8](#page-21-1)

#### ㄷ

다중 프레임 버퍼 구성[, 25](#page-38-4) Xinerama[, 26](#page-39-2) Xservers 파일[, 25](#page-38-5) 다중 프레임 버퍼, 구성[, 25](#page-38-4) 도움말, 매뉴얼 페이지[, 18](#page-31-4) 동적 멀티샘플링 앤티앨리어싱[, 29](#page-42-4) -samples, [30](#page-43-5) 모든 OpenGL 응용 프로그램 활성화[, 30](#page-43-4)

#### ㅁ

매뉴얼 페이지 fbconfig, [18](#page-31-1) SUNWjfb\_config, [19](#page-32-4) 매뉴얼 페이지-help, [18](#page-31-4) 멀티샘플링 available, [30](#page-43-2) disable, [30](#page-43-6) forceon, [30](#page-43-3) -multisample, [30](#page-43-7) 비활성화[, 31](#page-44-3)

#### ㅂ

백플레이트[, 3,](#page-16-2) [45](#page-58-6) 비디오 형식[, 5,](#page-18-6) [6](#page-19-2)

#### ㅅ

색 농도, 기본값 설정[, 31](#page-44-2) 샘플 크기, 멀티샘플링[, 30](#page-43-5) 설치 과정[, 5](#page-18-5) 설치 키트[, 1](#page-14-4) 소프트웨어 설치[, 9,](#page-22-3) [14](#page-27-1) 소프트웨어 요구 사항[, 9](#page-22-4) 소프트웨어 제거[, 17](#page-30-1) 소프트웨어 패치[, 12](#page-25-6) 소프트웨어 패키지[, 10,](#page-23-4) [12](#page-25-7) 스테레오 DIN7 커넥터[, 45,](#page-58-4) [48](#page-61-4) 시스템 구성[, 22](#page-35-2)

#### ㅇ

앤티앨리어싱, 멀티샘플링[, 29](#page-42-4)

#### ㅈ

장치 구성, 확인 -prconf, [33](#page-46-0) -propt, [32](#page-45-1)

#### ㅋ

컬러맵 플래시[, 19](#page-32-5) 케이블 DVI-I 대 13W[3, 23](#page-36-2) 프레임록[, 36](#page-49-1) 콘솔 디스플레이, 기본값 설정[, 41](#page-54-3)

#### ㅍ

패뉴얼 페이지[, 18](#page-31-3) 패치 Solaris용 Sun OpenGL 1.2.[3, 12](#page-25-9) Solaris용 Sun OpenGL 1.[3, 12](#page-25-6) 패키지 위치 OpenG[L, 12](#page-25-8) Sun XVR-600 그래픽 가속기[, 11](#page-24-6) 패키지 이름 Solaris & Sun OpenGL 1.2.[3, 13](#page-26-4) Solaris용 Sun OpenGL 1.[3, 13](#page-26-5) Sun XVR-600 그래픽 가속기[, 11](#page-24-7) 패키지, 소프트웨어[, 10,](#page-23-4) [12](#page-25-7) 프레임록 그래픽 가속기 구성[, 36](#page-49-2) 설명[, 35](#page-48-4) 프레임록 케이블 어셈블리 설명[, 38](#page-51-3) 연결[, 39](#page-52-1) 주문[, 36](#page-49-1) 플랫폼 설명서[, 22](#page-35-3) 핀 배열, I/O 커넥터[, 45](#page-58-6)

#### ㅎ

하드웨어 설치[, 21](#page-34-3) 해상도[, 5,](#page-18-6) [6](#page-19-2) 해상도 변경[, 23](#page-36-3) 해상도, 변경[, 23](#page-36-3) 화면 해상도[, 5,](#page-18-6) [6](#page-19-2)